**Diseño del componente Front end del software para el censo de camas del Hospital Universitario de Santander (HUS)**

**Fabian Alberto Espitia Muñoz**

**Trabajo de grado para optar el título de Ingeniero de sistemas**

#### **Director**

**Gabriel Rodrigo Pedraza Ferreira**

**PhD. Ciencias de la computación**

**Tutor:**

**Nelly Méndez Mesa**

**Ingeniera de Sistemas**

**Universidad Industrial de Santander**

**Facultad de Ingenierías Físico - mecánicas**

**Escuela de Ingeniería de Sistemas e Informática**

**Bucaramanga**

**2022**

#### **Dedicatoria**

A mis padres que me dieron la vida, me apoyaron incondicionalmente y me brindaron todo lo necesario para culminar mi carrera.

A mi hermano Miguel, que siempre ha sido mi ejemplo a seguir y ha contribuido en mi vida para ser un gran profesional.

A mi pareja, que me apoyó y me acompañó en los últimos años de este proceso.

A mis amigos, que estuvieron presentes en cada etapa de mi vida y apoyaron en cada paso a seguir.

#### **Agradecimientos**

A la Universidad Industrial de Santander, por brindarme el espacio y la oportunidad de formarme como profesional.

Al profesor y director Gabriel Rodrigo Pedraza Ferreira, por guiarme y ser mi mentor. por brindarme su atención y paciencia para realizar mi proyecto.

A los demás Familiares, que aportaron un granito de arena para ayudarme en todas las etapas de mi vida.

Al Hospital Universitario de Santander, por permitir realizar el proyecto de grado y contribuir en mi experiencia profesional.

# **Tabla de Contenido**

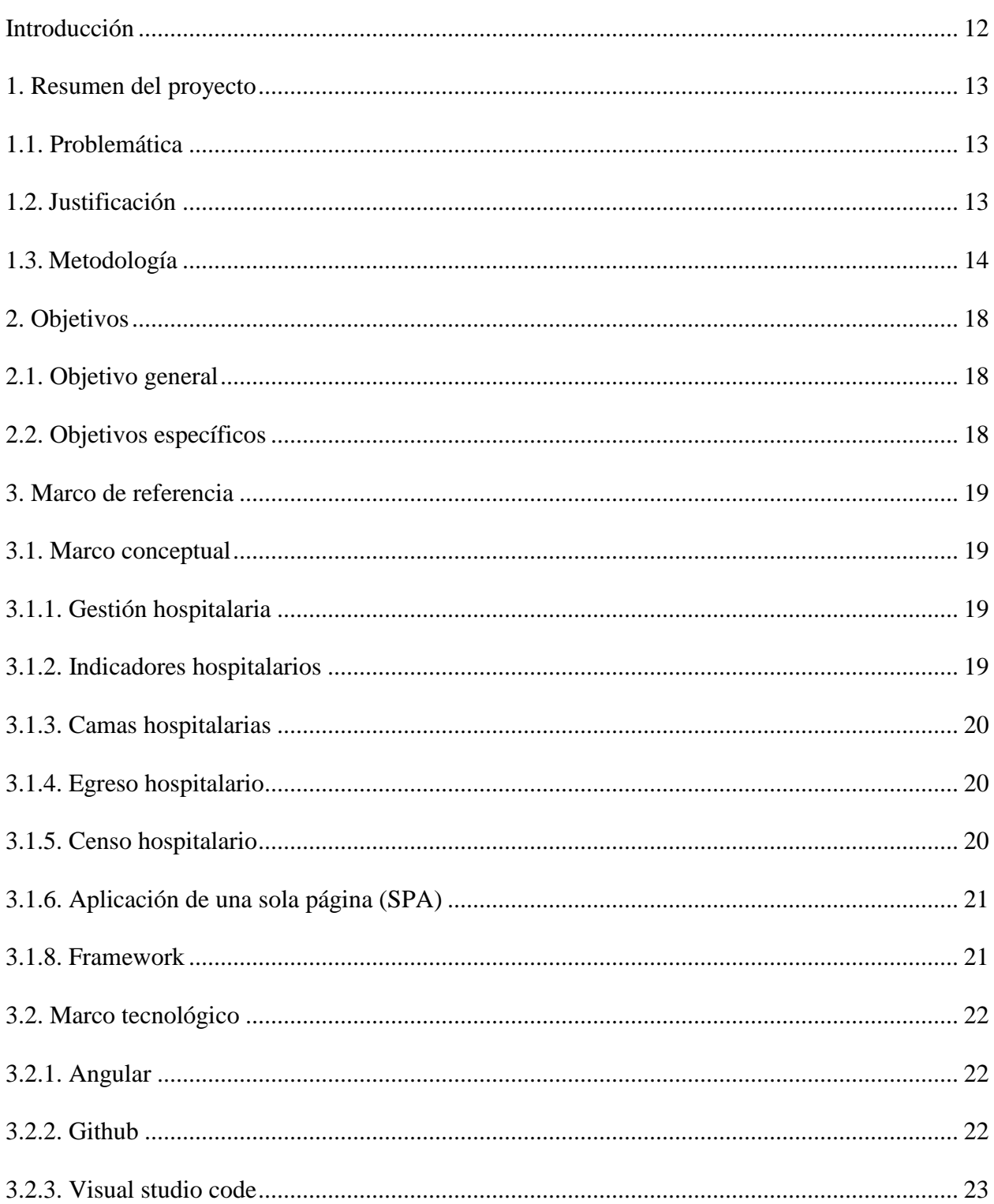

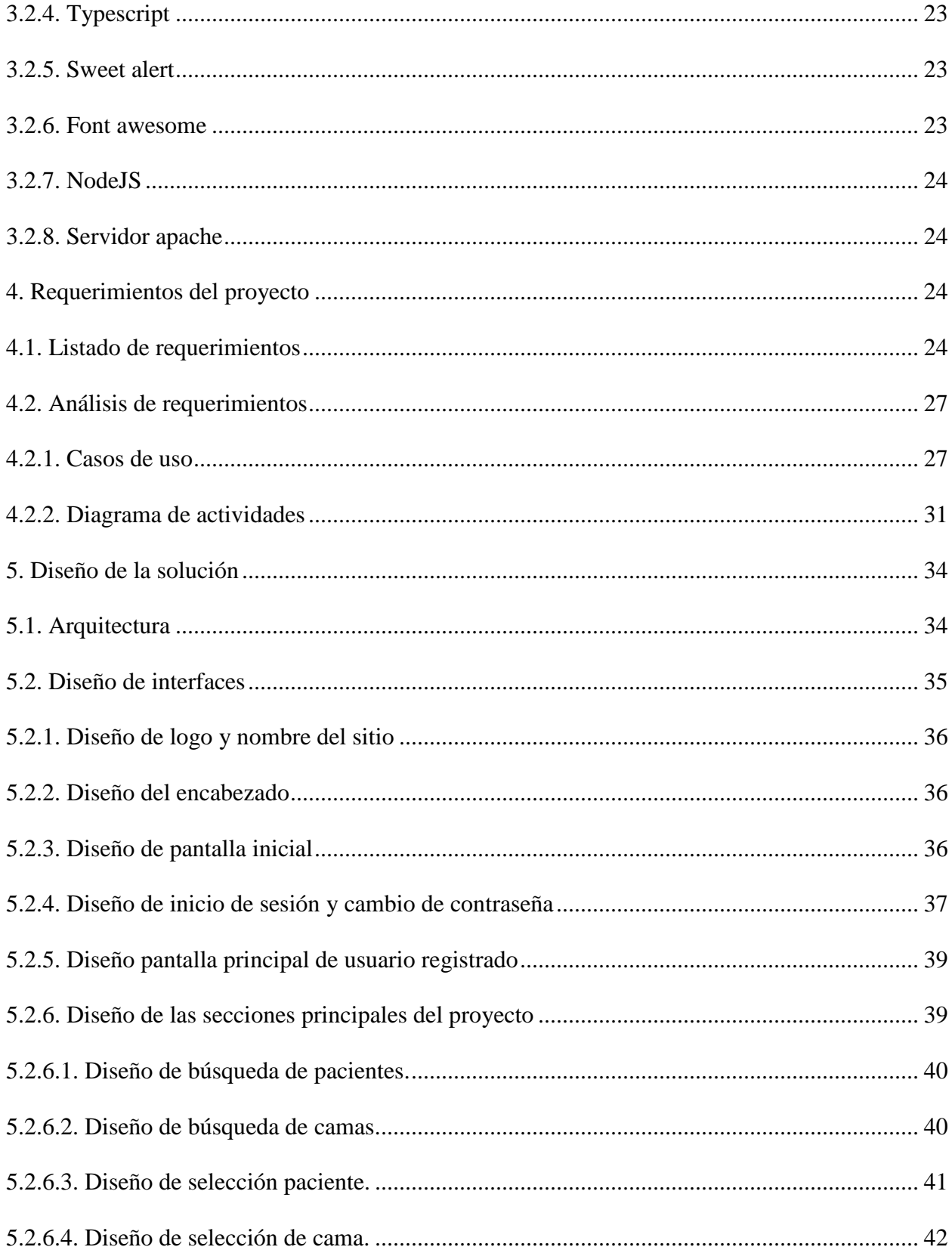

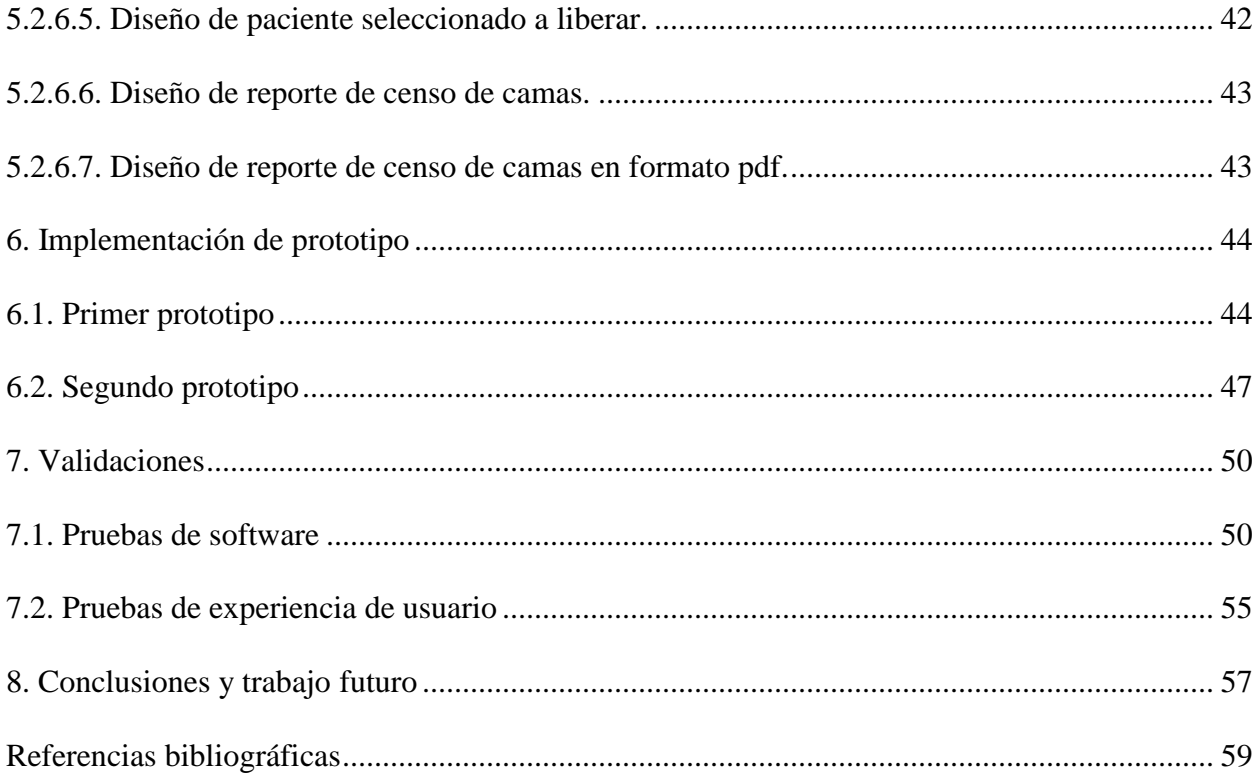

# Lista de Tablas

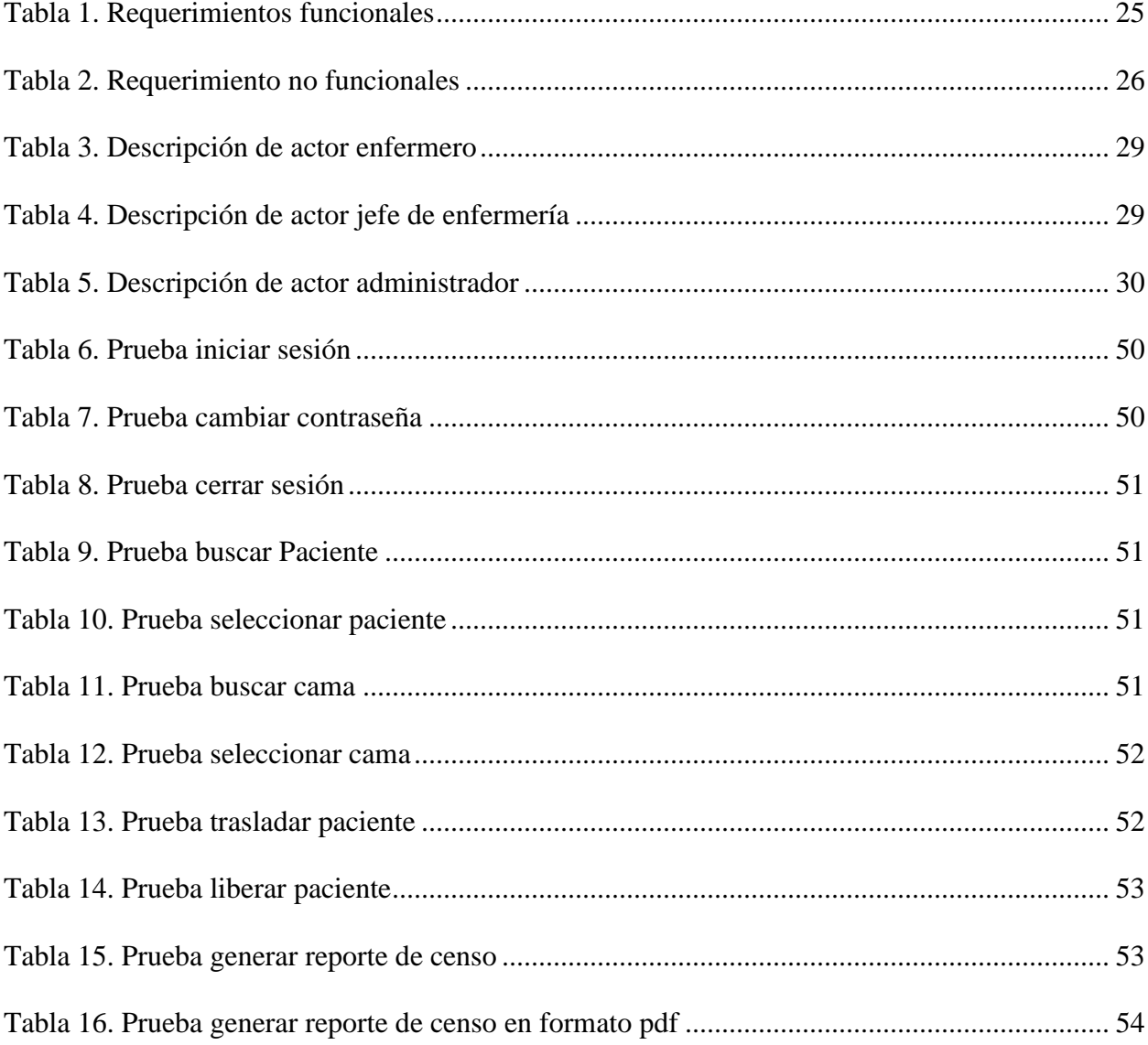

# **Lista de Figuras**

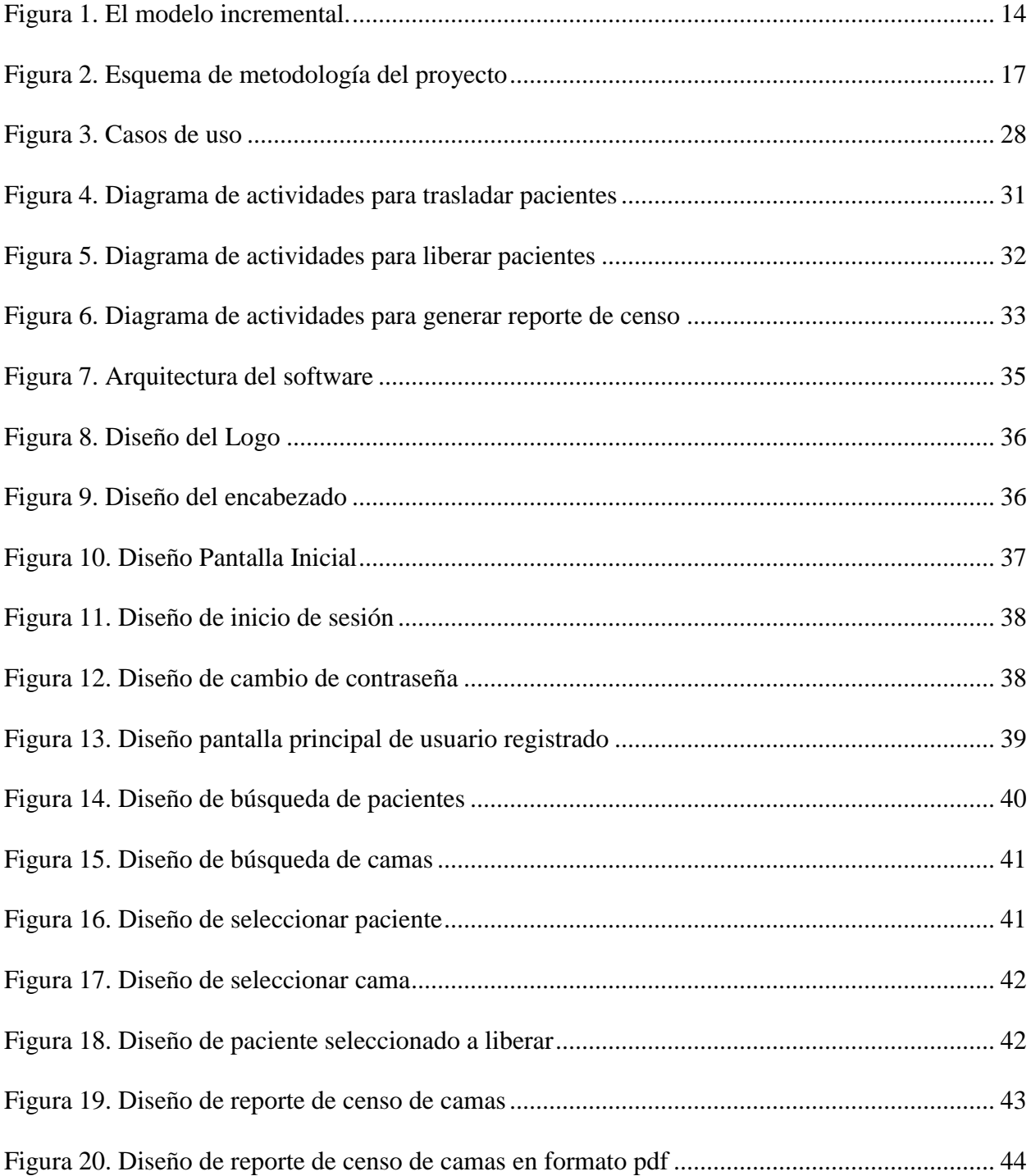

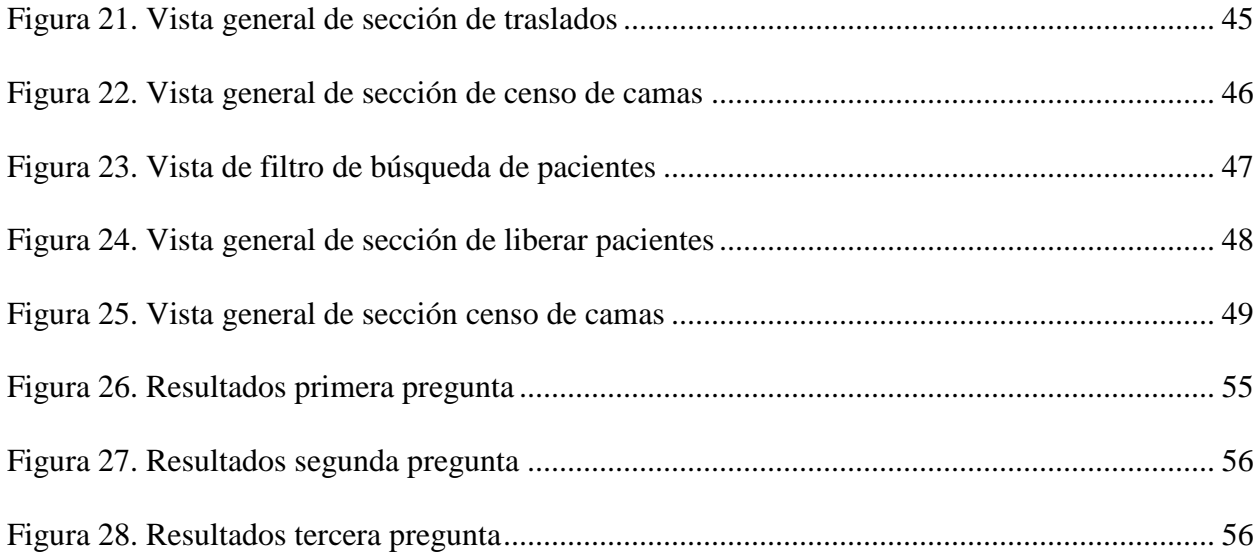

#### **Resumen**

**Título:** Diseño del componente Front end del software para el censo de camas del hospital

universitario de Santander (HUS).

**Autor:** Fabian Alberto Espitia Muñoz.

**Palabras Clave:** Hospital, Front end, censo, camas, software, Angular.

#### **Descripción:**

El hospital Universitario de Santander es una entidad pública que se encuentra en el nororiente colombiano, encargada de brindar un servicio de salud de buena calidad a las personas que lo requieran y de formar gran talento humano en sus instalaciones. Al contar con una alta demanda de pacientes, requiere un buen número de camas para las diferentes áreas de la salud que ellos requieran. Por lo tanto, se necesita de un buen sistema software, donde sus procesos de asignación de camas sean rápidos y eficientes. Sin embargo, el Hospital Universitario de Santander no cuenta con un mecanismo tecnológico para que sus pacientes tengan una asignación rápida y segura de sus camas, lo cual, hace que el servicio sea demorado e ineficiente.

Basado en lo anterior, se puede observar que existe la necesidad de crear un software web que permita a los diferentes actores involucrados, asignar, controlar y realizar censos, permitiendo tomar mejores decisiones y brindar un gran servicio a los involucrados, con una buena interfaz para el usuario, agrupado en camas por especialidad y así, permitir al personal encargado tener la información de una manera adecuada y ordenada, generando sus reportes diarios de censo de cama, asignación y control de manera rápida y segura.

<sup>\*</sup> Trabajo de Grado

<sup>\*\*</sup> Facultad de Ingenierías Físico-mecánicas. Escuela de Ingeniería de Sistemas e Informática. Director: Gabriel Rodrigo Pedraza Ferreira. Ph.D. Ciencias de la computación.

#### **Abstract**

**Title:** Design of the Frontend component of the software for the bed census of the Hospital

Universitario de Santander (HUS).

**Author:** Fabian Alberto Espitia Muñoz.

**Key Words:** Hospital, Front-end, census, beds, software, Angular.

#### **Description:**

The Hospital Universitario of Santander is a public entity located in the northeast of Colombia in charge of providing a good quality health service to all types of people who require it and of training great human talent in its facilities. With such a high demand of patients, it requires a good number of beds for the different health areas they require. Therefore, it needs a good system, where its bed allocation processes are fast and efficient. However, the Hospital Universitario de Santander does not have a technological mechanism for its patients to have a fast and safe assignment of their beds, which makes the service very delayed and inefficient.

Based on the above, it can be seen that there is a need to create a web software that allows the different actors involved, assign, control and have a census that allows better decisions and provide a great service to those involved having good user interface, grouped into beds by floor and specialty allowing the staff in charge to have the information in a proper, orderly manner and thus, generate their bed census reports, allocation and control quickly and securely.

<sup>\*</sup> Degree Work

<sup>\*\*</sup> Physical-Mechanical Engineering Faculty. Informatic and Systems Engineering School. Director: Gabriel Rodrigo Pedraza Ferreira. PhD. Science Computer.

#### **Introducción**

<span id="page-11-0"></span>Actualmente, el mundo atravesó una crisis a raíz de la pandemia del COVID-19, donde múltiples entidades prestadoras de salud se han visto sumamente afectadas, ya sea por motivos económicos, errores en los procesos, disponibilidad de sus servicios, entre otros.

Por tal razón, se pueden evidenciar en gran magnitud los fallos en los procedimientos que no se habían trabajado con detenimiento, pero que ahora, se han incrementado de tal manera que afecta el funcionamiento de las entidades. En este caso el Hospital Universitario de Santander, es una entidad prestadora de salud, la cual se encarga de ofrecer un servicio de calidad a sus pacientes y de formar talento humano. A raíz de la gran infraestructura que cuenta y la alta cantidad de personas que ingresan para recibir servicios médicos, es de esperarse un gran volumen de camas en la entidad, lo cual hace que se generen conflictos para mantener un orden y uso adecuado en la asignación de ellas, que debe ser primordial para el correcto funcionamiento de la institución. Por tal razón, su principal función se centra en generar un servicio rápido y eficiente evitando todo tipo de retrasos en sus procesos internos o externos.

Teniendo en cuenta lo anterior, se puede evidenciar la necesidad de realizar un prototipo de software en desarrollo web, garantizando un buen diseño del aplicativo web, con un contenido eficiente y una buena funcionalidad a la hora de generar las solicitudes, con una interfaz gráfica amigable de fácil uso para los usuarios (Front- End) brindando un acceso rápido con gran mejoramiento y simplificación a la hora de realizar las diferentes solicitudes. Para este proyecto, se trabajó en el subproducto del componente front end de un macroproyecto general.

#### **1. Resumen del proyecto**

#### <span id="page-12-1"></span><span id="page-12-0"></span>**1.1. Problemática**

En el Hospital Universitario de Santander se evidencia una ausencia de un sistema que ayude a sus trabajadores involucrados a generar un censo de camas, permitiendo observar la disponibilidad de ellas por especialidad de manera eficiente y rápida. Igualmente, no existe un control eficiente y documentado en los traslados de pacientes a ciertas camas, ni la manera de asignar pacientes recién ingresados a la institución. Lo cual hace que sus labores se vuelvan estresantes, confusas y muy demoradas a la hora de realizar cualquier proceso.

# <span id="page-12-2"></span>**1.2. Justificación**

A raíz de la problemática comentada, se evidencia la gran necesidad de la institución en desarrollar un sistema tipo web que permita a sus encargados asignar pacientes a camas, trasladar pacientes y realizar censos de todas las camas de una manera eficiente, rápida e intuitiva garantizando un diseño amigable para el usuario y un mejoramiento en la calidad del servicio.

#### <span id="page-13-0"></span>**1.3. Metodología**

Para el desarrollo del proyecto se utilizó una adaptación a la metodología incremental del desarrollo de software, en el cual, se unen distintos elementos que pertenecen al modelo lineal de construcción de prototipos. Allí, se aplica de una forma escalonada mientras avanza el tiempo en el calendario. Cada secuencia produce un incremento en el desarrollo del software. Cabe resaltar, que en este modelo se realiza análisis, diseño y se construye una versión inicial que permite abarcar lo importante y las funcionalidades principales del sistema. Después, se repite el análisis, se diseñan las nuevas funcionalidades, se desarrollan y se entrega una nueva versión hasta tener un sistema lo más robusto posible. No obstante, cada versión entregada es revisada por el usuario final, permitiendo aportar cambios a las nuevas versiones. (Escuredo, 2009).

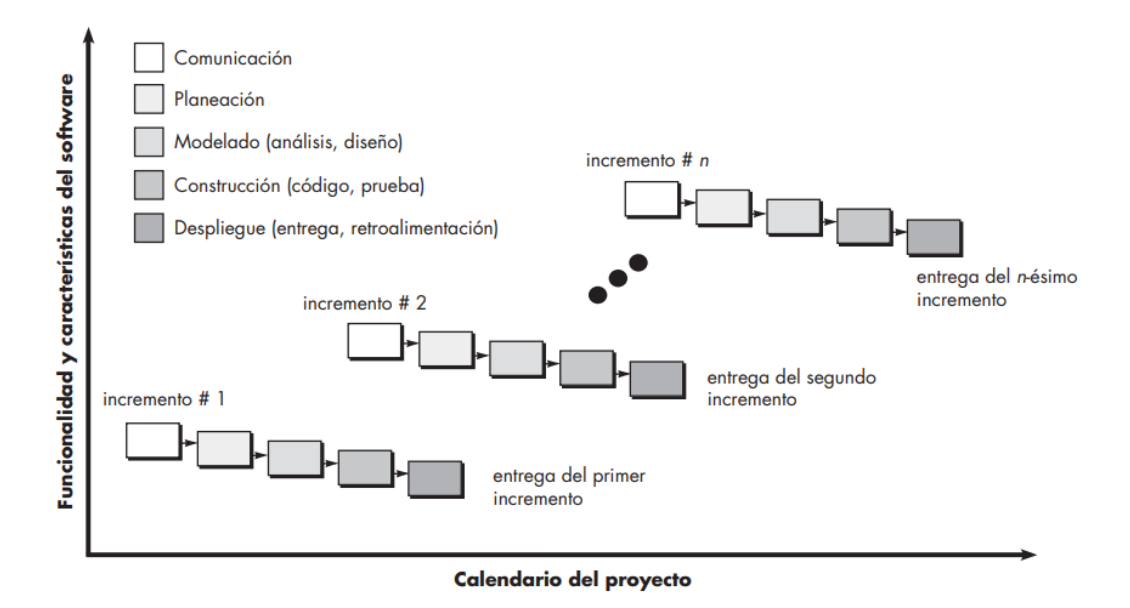

#### <span id="page-13-1"></span>**Figura 1.** *El modelo incremental.*

Adaptado de Pressman, R.S. (2010) Ingeniería del software, un enfoque práctico.

Por consiguiente, la metodología de este proyecto consto de 5 fases divididas de la siguiente manera:

**1. Análisis a la necesidad y ambientación tecnológica:** Durante esta primera fase, se hizo un análisis principal a la problemática que tiene la entidad, apropiándose del tema y conceptos fundamentales para el desarrollo del mismo, sacando las principales necesidades que se tenían a la hora de realizar sus servicios y tomando en cuenta, todas las solicitudes que presentan por los actores encargados.

#### **Actividades:**

A1.1 Análisis del estado actual y oportunidades de mejora.

A1.2 Investigación de fundamentos teóricos relacionados con el proyecto.

A1.3 Estudio de herramientas a utilizar.

**2. Identificación de funcionalidades:** En esta fase, se identificó detalladamente los requerimientos funcionales de los jefes encargados del servicio proporcionando el alcance del proyecto y definiendo las funcionalidades para los usuarios.

## **Actividades:**

A2.1 Especificación de funcionalidades.

- A2.2 Definición de arquitectura.
- A2.3 Definición de tecnologías.

**3. Diseño de Software:** En esta fase, se diseñaron las funcionalidades descritas en la fase dos, permitiendo visualizar a los usuarios una pequeña representación de los módulos y la arquitectura de la plataforma a desarrollar.

#### **Actividades:**

A3.1 Diseño de la arquitectura de Software.

A3.2 Diseño del modelo de interacción del usuario (Front-end).

A3.3 Diseño de la API de comunicación con la parte del servidor (Back-end).

**4. Prototipo de Diseño:** Para esta fase, se implementó el diseño creado en la fase anterior mediante el desarrollo de un prototipo e integrando la parte del back-end con la del frontend.

## **Actividades:**

A4.1 Desarrollo del diseño propuesto.

A4.2 Desarrollo de la API de comunicación para la integración con la parte del servidor(Back-end).

**5. Pruebas y Validaciones:** Por último, se diseñaron e implementaron las respectivas pruebas junto a los usuarios finales con las funcionalidades ya desarrolladas y así, lograr tener una realimentación para realizar nuevos ajustes.

#### **Actividades:**

A5.1 Diseño de plan de pruebas.

A5.2 Ejecución de plan de pruebas.

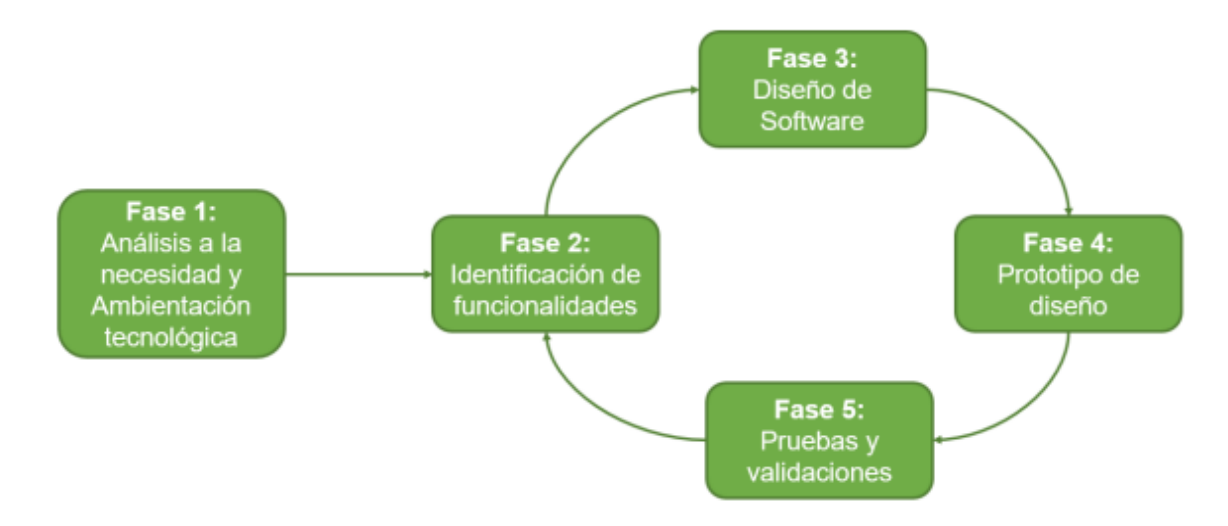

<span id="page-16-0"></span>**Figura 2.** *Esquema de metodología del proyecto*

#### **2. Objetivos**

#### <span id="page-17-1"></span><span id="page-17-0"></span>**2.1. Objetivo general**

Diseñar el componente Front-End de una aplicación web que soporte la interacción de los usuarios en las actividades de asignación, control y consulta de disponibilidad de camas para el servicio de hospitalización del Hospital Universitario de Santander.

# <span id="page-17-2"></span>**2.2. Objetivos específicos**

1. Identificar los requerimientos necesarios, a partir del análisis de la situación actual y las posibilidades de mejora que se requieren para la asignación y censo de camas en el Hospital Universitario de Santander.

2. Diseñar e implementar un prototipo de software tipo web que permita realizar censo de camas tiempo real con una interfaz intuitiva y de fácil uso para el usuario.

3. Validar la funcionalidad del prototipo de aplicativo, a través de la realización de un conjunto de pruebas.

#### **3. Marco de referencia**

#### <span id="page-18-1"></span><span id="page-18-0"></span>**3.1. Marco conceptual**

Para comprender de mejor manera las funcionalidades y el desarrollo del proyecto se tienen algunos conceptos importantes que se deben tener en cuenta:

# <span id="page-18-2"></span>*3.1.1. Gestión hospitalaria*

La gestión hospitalaria se encarga de realizar los procesos de diseño e implementación de estrategias, que permitan a las entidades de salud, conseguir mejores resultados en los procesos que se realizan, mejorando su calidad y permitiendo lograr mayor efectividad a la hora de realizar algún servicio en el hospital. Esta se basa principalmente en tres conceptos que son: gestión, calidad y mejora continua. (Organización para la Excelencia de la Salud, s.f.). Para esto, es necesario contar con mecanismos que permitan a las entidades de salud, mejorar las deficiencias en sus procesos y así, lograr las finalidades de sus objetivos. (Gestion Hospitalaria,2011).

#### <span id="page-18-3"></span>*3.1.2. Indicadores hospitalarios*

Los indicadores hospitalarios, son los encargados de mostrar las tendencias que se obtienen, a la hora de realizar una actividad sujeta a distintas influencias dentro de la entidad y vienen dadas mediante una unidad de medida que permita conocer la eficiencia del servicio, para poder compararla con otros de la misma índole correspondiente a periodos anteriores. (Guzmán, 2005).

#### <span id="page-19-0"></span>*3.1.3. Camas hospitalarias*

Son aquellos implementos médicos utilizados para brindar atención a los pacientes en los diferentes servicios ofrecidos por la institución, ya sea en hospitalización, cuidados intensivos, en aislamiento u otros. Dichas camas, deben estar equipadas para los pacientes que requieran una atención en ellas por más de 24 horas. (Moya, 1986).

#### <span id="page-19-1"></span>*3.1.4. Egreso hospitalario*

Es el proceso dentro de un hospital, que permite hacer retiros de pacientes en los servicios de hospitalización. Este egreso puede ser dado por dos factores: alta o defunción. Cabe resaltar, que en este concepto no se incluye para servicios internos como lo son los recién nacidos. (Moya, 1986).

#### <span id="page-19-2"></span>*3.1.5. Censo hospitalario*

El censo hospitalario es un valor porcentual generado al realizar un reporte en una entidad de salud acerca de la disponibilidad y ocupación de pacientes en todas sus instalaciones. Es

decir, es el número de pacientes que está ocupando camas en el hospital en un momento dado. (Moya, 1986).

#### <span id="page-20-0"></span>*3.1.6. Aplicación de una sola página (SPA)*

Las aplicaciones de una sola página, permiten al sitio web desarrollado, mostrar su contenido en solo una página, con el fin de proporcionar una experiencia más rápida y fluida, aumentando el rendimiento del sitio, sin tener que recargar la página durante su uso. Los códigos utilizados para la creación del sitio como CSS, HTML y JavaScript se cargan de manera dinámica cuando el sitio web lo requiera. (Geekflare, 2021).

#### **3.1.7.** *API REST*

Se encargan de definir un conjunto de funciones que permiten a los usuarios o desarrolladores realizar diferentes tipos de solicitudes y respuestas mediante el protocolo HTTP, como GET, POST y PATH. Dichas funciones, pueden ser utilizadas por cualquier programador, en cualquier lenguaje. Por otra parte, es necesario resaltar que es un requisito fundamental para API REST, que el lado del cliente y servidor sean independientes, ya que se logra codificar en cualquier idioma y ayuda a mejorar el soporte. (Tecnologías información, s.f.).

#### <span id="page-20-1"></span>*3.1.8. Framework*

Es un conjunto de herramientas implementadas principalmente para facilitar el desarrollo de software. Su principal función consiste en proporcionar al desarrollador herramientas necesarias para la organización y control del código, permitiendo resolver problemas de índoles similares. (HostingPlus, 2020).

#### <span id="page-21-0"></span>**3.2. Marco tecnológico**

#### <span id="page-21-1"></span>*3.2.1. Angular*

Angular es un framework creado por google y desarrollado para aplicaciones de tipo web, utilizando el lenguaje de programación Typescript. Es utilizado para crear aplicaciones de una sola página, permitiendo manejar la reutilización de código para componentes que son idénticos. Su modelo se basa en el MVC (Modelo Vista Controlador) el cual, permite que el desarrollo y las validaciones esperadas, se realicen de manera más fácil. (Angular, 2021).

#### <span id="page-21-2"></span>*3.2.2. Github*

Github, es un portal de alojamiento creado por Microsoft que permite a los desarrolladores crear repositorios con el código desarrollado y guardarlos en la nube oficial de git, con el sistema de control de versiones. Se encarga de llevar una buena organización de los proyectos, permitiendo la colaboración de varios desarrolladores al mismo tiempo. (Platzi, 2021).

#### <span id="page-22-0"></span>*3.2.3. Visual studio code*

Es un editor de código creado por Microsoft, ejecutado en el escritorio de nuestra máquina y soportado por sistemas operativos como Linux, macOS y Windows. Cuenta con múltiples extensiones para todo tipo de lenguaje los cuales, permiten al desarrollador realizar sus proyectos de manera más cómoda y personalizable. (VisualStudio, 2020).

## <span id="page-22-1"></span>*3.2.4. Typescript*

Typescript es un lenguaje de programación de código abierto creado por Microsoft, que permite el desarrollo de aplicaciones de alto nivel. Es usado principalmente para desarrollar aplicaciones en Javascript nativo, añadiendo tipos estáticos basados en clases que posteriormente se ejecutarán en el lado del cliente o en distintos programas como lo son Node js y Deno. (Alves, 2021).

#### <span id="page-22-2"></span>*3.2.5. Sweet alert*

Es una libreria de Javascript, que permite a los desarrolladores mostrar en sus sitios webs, ventanas de alerta y de confirmacion, de una manera facil y muy personalizable. Permitiendo acortar de gran manera los tiempos totales de programacion. (SweetAlert2, s.f.).

# <span id="page-22-3"></span>*3.2.6. Font awesome*

Es una fuente de herramientas que permite a los desarrolladores ingresar iconos en el contenido de su sitio web, permitiendo cambiar de una manera facil y adecuada su tamaño, color y mucho mas. (FontAwesome, s.f.).

#### <span id="page-23-0"></span>*3.2.7. NodeJS*

Es un entorno de ejecución para el lado del servidor construido con un motor de JavaScript V8 proporcionado por google Chrome, diseñado para el desarrollo de aplicaciones escalables con eventos asíncronos (Nodejs, s.f.).

#### <span id="page-23-1"></span>*3.2.8. Servidor apache*

Apache es un software de tipo informático ejecutado en un servidor físico, encargado de procesar una aplicación de tipo web para el lado del servidor, permitiendo almacenar archivos de despliegue para posteriormente ser utilizados por el usuario final desde un navegador. Dicho programa fue desarrollado por Apache Software Foundation. (Hostinger, 2021).

#### **4. Requerimientos del proyecto**

#### <span id="page-23-3"></span><span id="page-23-2"></span>**4.1. Listado de requerimientos**

En este capítulo, se presenta un listado de los requerimientos principales obtenidos dada la necesidad principal que se tenía en la entidad. Para esto se cuenta, con los requerimientos

funcionales, los cuales describen las funcionalidades que el software debe tener y los requerimientos no funcionales que describen el comportamiento del sistema que no pueden ser vistos por el usuario. (Sommerville, 2006).

#### <span id="page-24-0"></span>**Tabla 1.** *Requerimientos funcionales*

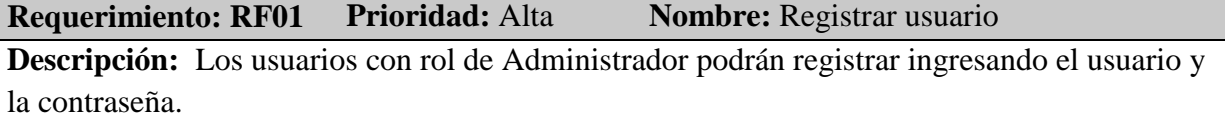

**Requerimiento: RF02 Prioridad:** Alta **Nombre:** Cambiar contraseña

**Descripción:** Los usuarios al ingresar por primera vez deberán ingresar una nueva contraseña usando la siguiente información: correo electrónico y contraseña.

**Requerimiento: RF03 Prioridad:** Alta **Nombre:** Iniciar sesión

**Descripción:** Los usuarios registrados podrán ingresar sesión usando la siguiente información: usuario y contraseña.

**Requerimiento: RF04 Prioridad:** Alta **Nombre:** Cerrar sesión

**Descripción:** Los usuarios que han iniciado sesión podrán eliminar el token que identifica su cuenta de usuario.

**Requerimiento: RF05 Prioridad:** Alta **Nombre:** Editar cuenta de usuario

**Descripción:** Los permisos para editar, eliminar y agregar usuario solo pueden ser realizados por el usuario administrador.

**Requerimiento: RF06 Prioridad:** Alta **Nombre:** Buscar pacientes

**Descripción:** Los usuarios registrados podrán buscar información de los pacientes que se encuentran en estado registrado dentro de la institución.

**Requerimiento: RF07 Prioridad:** Media **Nombre:** Filtrar búsqueda de pacientes

**Descripción:** Los usuarios registrados podrán buscar información de pacientes mediante los siguientes filtros: documento, numero de ingreso y documento de identificación.

**Requerimiento: RF08 Prioridad:** Alta **Nombre:** Seleccionar paciente

**Descripción:** Los usuarios registrados podrán seleccionar un paciente para realizar su proceso.

**Requerimiento: RF09 Prioridad:** Alta **Nombre:** Buscar camas

**Descripción:** Los usuarios registrados podrán buscar la información de las camas que se encuentren en cualquiera de sus estados.

**Requerimiento: RF10 Prioridad:** Media **Nombre:** Filtrar búsqueda de camas

**Descripción:** Los usuarios registrados podrán buscar información de las camas mediante los siguientes filtros: Grupo, subgrupo, tipo de cama y estado.

**Requerimiento: RF11 Prioridad:** Alta **Nombre:** Seleccionar Cama

**Descripción:** Los usuarios registrados podrán seleccionar una cama para realizar su proceso.

**Requerimiento: RF12 Prioridad:** Alta **Nombre:** Trasladar paciente

**Descripción:** Los usuarios registrados podrán trasladar pacientes de una cama a otra, o que no tenga signada ninguna cama en el momento.

**Requerimiento: RF13 Prioridad:** Alta **Nombre:** Liberar paciente

**Descripción:** Los usuarios registrados podrán liberar paciente que tenga asociada una cama.

**Requerimiento: RF14 Prioridad:** Alta **Nombre:** censar camas

**Descripción:** Los usuarios registrados podrán realizar un censo general de la disponibilidad de camas.

**Requerimiento: RF15 Prioridad:** Alta **Nombre:** Generar reporte de censo camas

**Descripción:** Los usuarios registrados podrán generar un reporte pdf de censo de camas.

**Requerimiento: RF16 Prioridad:** Alta **Nombre:** Editar información de cama y paciente **Descripción:** Los usuarios con rol de administrador podrán editar, eliminar y agregar la información de la cama o paciente.

# <span id="page-25-0"></span>**Tabla 2.** *Requerimiento no funcionales*

**Requerimiento: RN01 Prioridad:** Baja **Nombre:** Acceder desde cualquier navegador **Descripción:** Los usuarios registrados podrán acceder a las funcionalidades del software desde cualquier navegador.

**Requerimiento: RN02 Prioridad:** Alta **Nombre:** Interfaz como modelo de una sola pagina

**Descripción:** La interfaz será creada en el modelo de una sola página (SPA) por medio del framework de Angular.

**Requerimiento: RN03 Prioridad:** Baja **Nombre:** Transacciones rápidas

**Descripción:** Las transacciones dentro del software no deben demorar más de 10 segundos.

**Requerimiento: RN04 Prioridad:** Alta **Nombre:** Soportar usuarios

**Descripción:** El sistema debe soportar por lo menos 20 usuarios al tiempo trabajando en distintos procesos dentro de la aplicación.

#### <span id="page-26-0"></span>**4.2. Análisis de requerimientos**

Para analizar cada uno de los requerimientos presentados, se realizaron diagramas de caso de uso y de actividades que permitan conocer de mejor manera las funcionalidades del sistema.

#### <span id="page-26-1"></span>*4.2.1. Casos de uso*

Los casos de uso permiten visualizar las actividades y funcionalidades que pueden realizar los usuarios que utilizan el sistema dependiendo del rol asignado. A continuación, se puede observar el diagrama de uso para este proyecto*.* (Paloma Cáceres Garcia de Marina, 2017)

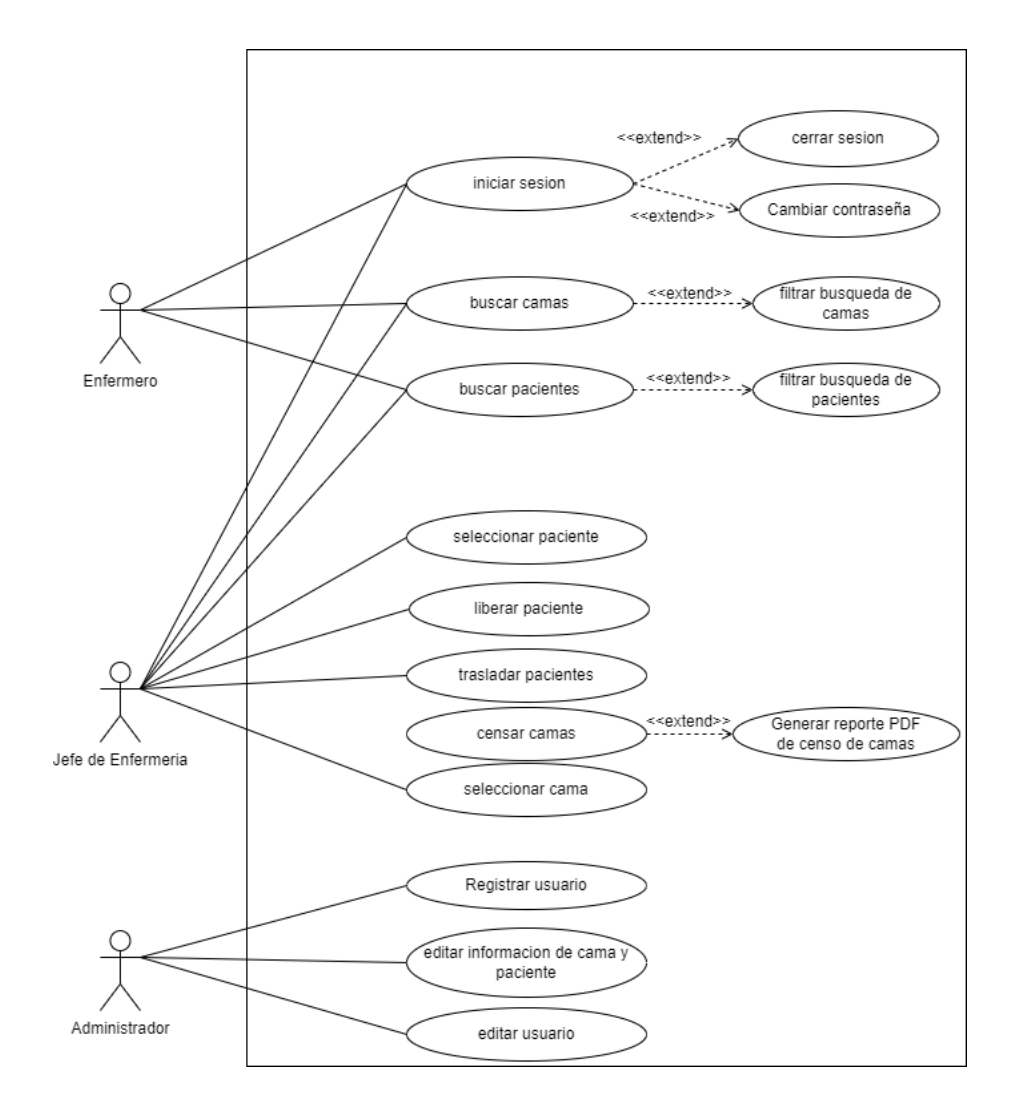

<span id="page-27-0"></span>**Figura 3.** *Casos de uso*

Para entender de mejor forma el diagrama de caso de uso se listan los actores involucrados con los respectivos requerimientos funcionales que pueden acceder.

#### **Actores involucrados:**

- Enfermero
- Jefe de Enfermería
- Administrador

| Actor                             | Enfermero                                                 |
|-----------------------------------|-----------------------------------------------------------|
|                                   | RF03: Iniciar sesión                                      |
|                                   | RF04: Cerrar sesión                                       |
|                                   | RF02: Cambiar contraseña                                  |
| <b>Requerimientos funcionales</b> | RF06: Buscar paciente                                     |
|                                   | RF07: Filtrar búsqueda de pacientes                       |
|                                   | RF09: Buscar camas                                        |
|                                   | RF10: Filtrar búsqueda de camas                           |
|                                   | Usuario (Enfermero) puede realizar los requerimientos de  |
| Descripción                       | iniciar sesión y hacer las distintas búsquedas de camas y |
|                                   | pacientes sin afectar ningún proceso importante.          |

<span id="page-28-0"></span>**Tabla 3.** *Descripción de actor enfermero*

<span id="page-28-1"></span>**Tabla 4.** *Descripción de actor jefe de enfermería*

| <b>Actor</b>                      | Jefe de Enfermería                  |
|-----------------------------------|-------------------------------------|
|                                   | RF03: Iniciar sesión                |
|                                   | RF04: Cerrar sesión                 |
|                                   | RF02: Cambiar contraseña            |
| <b>Requerimientos funcionales</b> | RF06: Buscar paciente               |
|                                   | RF07: Filtrar búsqueda de pacientes |
|                                   | RF09: Buscar camas                  |
|                                   | RF10: Filtrar búsqueda de camas     |

|             | RF08: Seleccionar paciente                                   |
|-------------|--------------------------------------------------------------|
|             | RF11: Seleccionar cama                                       |
|             | RF12: Trasladar paciente                                     |
|             | RF13: Liberar paciente                                       |
|             | RF14:Censar camas                                            |
|             | RF15: Generar reporte de censo de camas                      |
|             | Usuario (jefe de enfermería) puede realizar los mismos       |
|             | requerimientos que el usuario enfermero, con algunas otras   |
| Descripción | funcionalidades como lo son seleccionar paciente, trasladar  |
|             | paciente ,seleccionar cama ,liberar paciente, censar camas y |
|             | generar un reporte pdf del censo de camas.                   |

<span id="page-29-0"></span>**Tabla 5.** *Descripción de actor administrador*

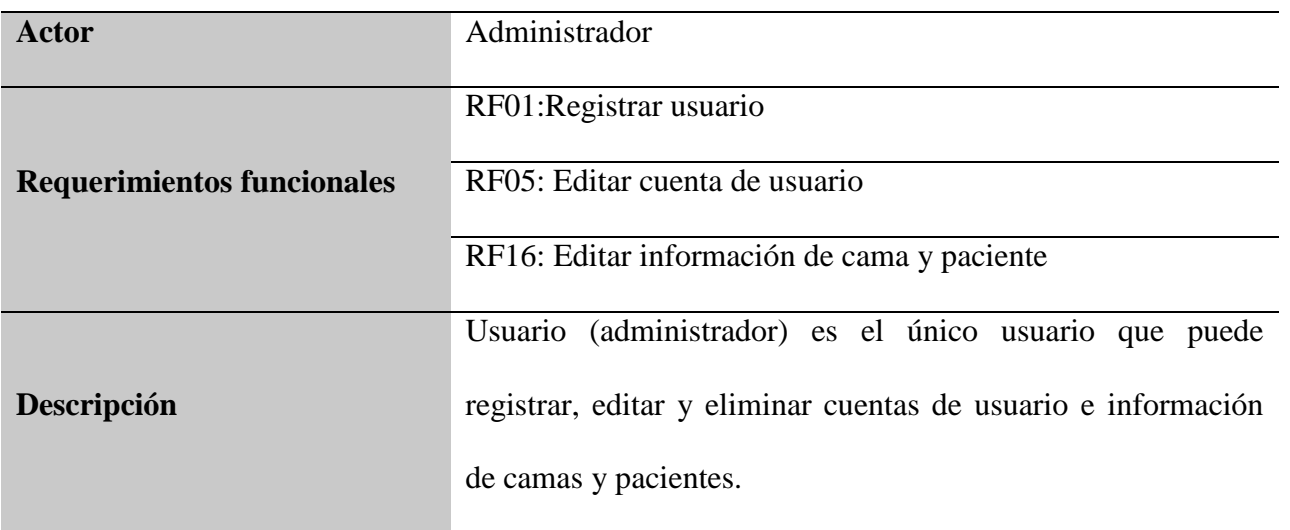

#### <span id="page-30-0"></span>*4.2.2. Diagrama de actividades*

A continuación, se presenta los diagramas de actividades referentes a las principales funcionalidades que tiene el sistema.

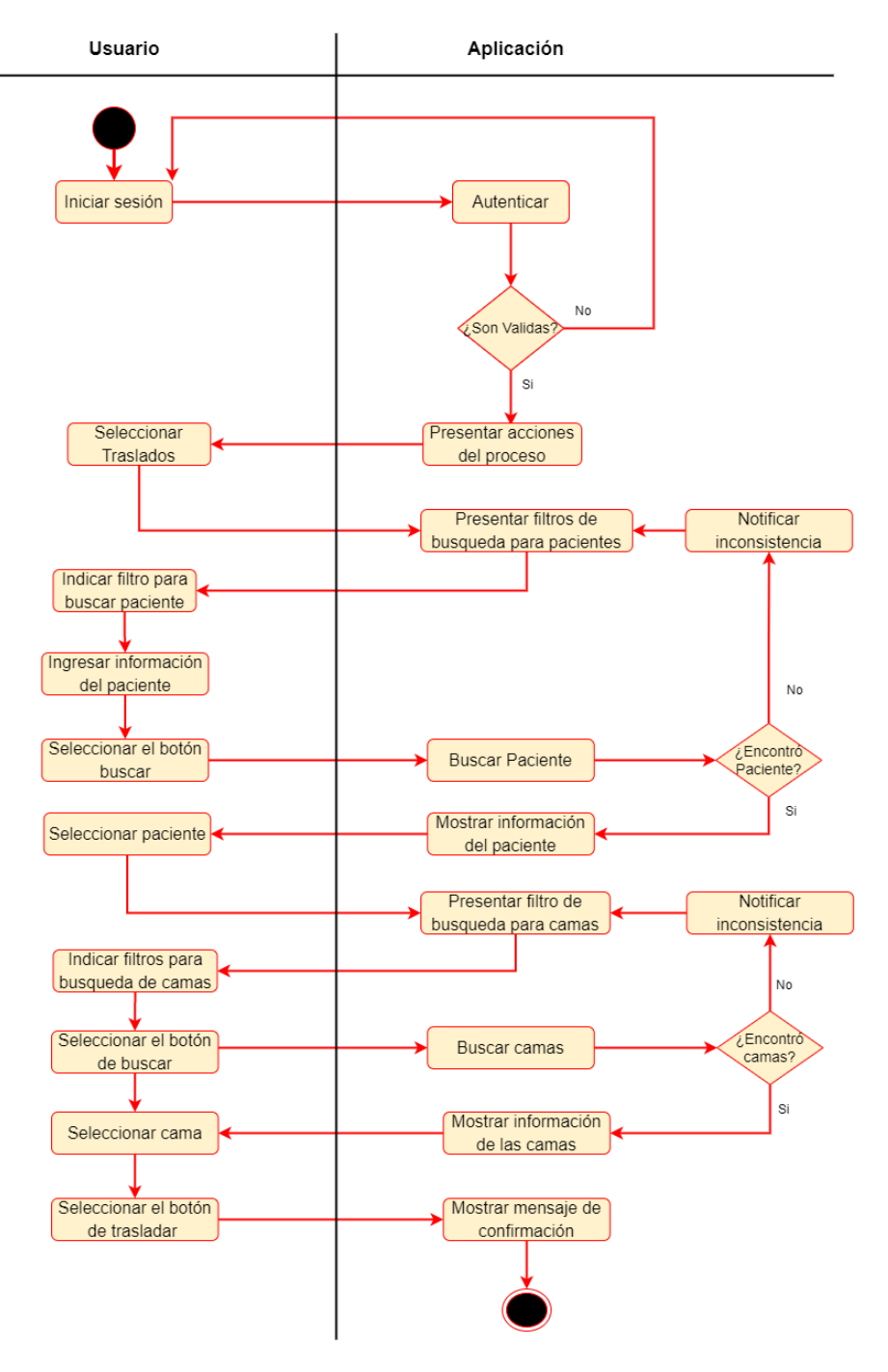

<span id="page-30-1"></span>**Figura 4.** *Diagrama de actividades para trasladar pacientes*

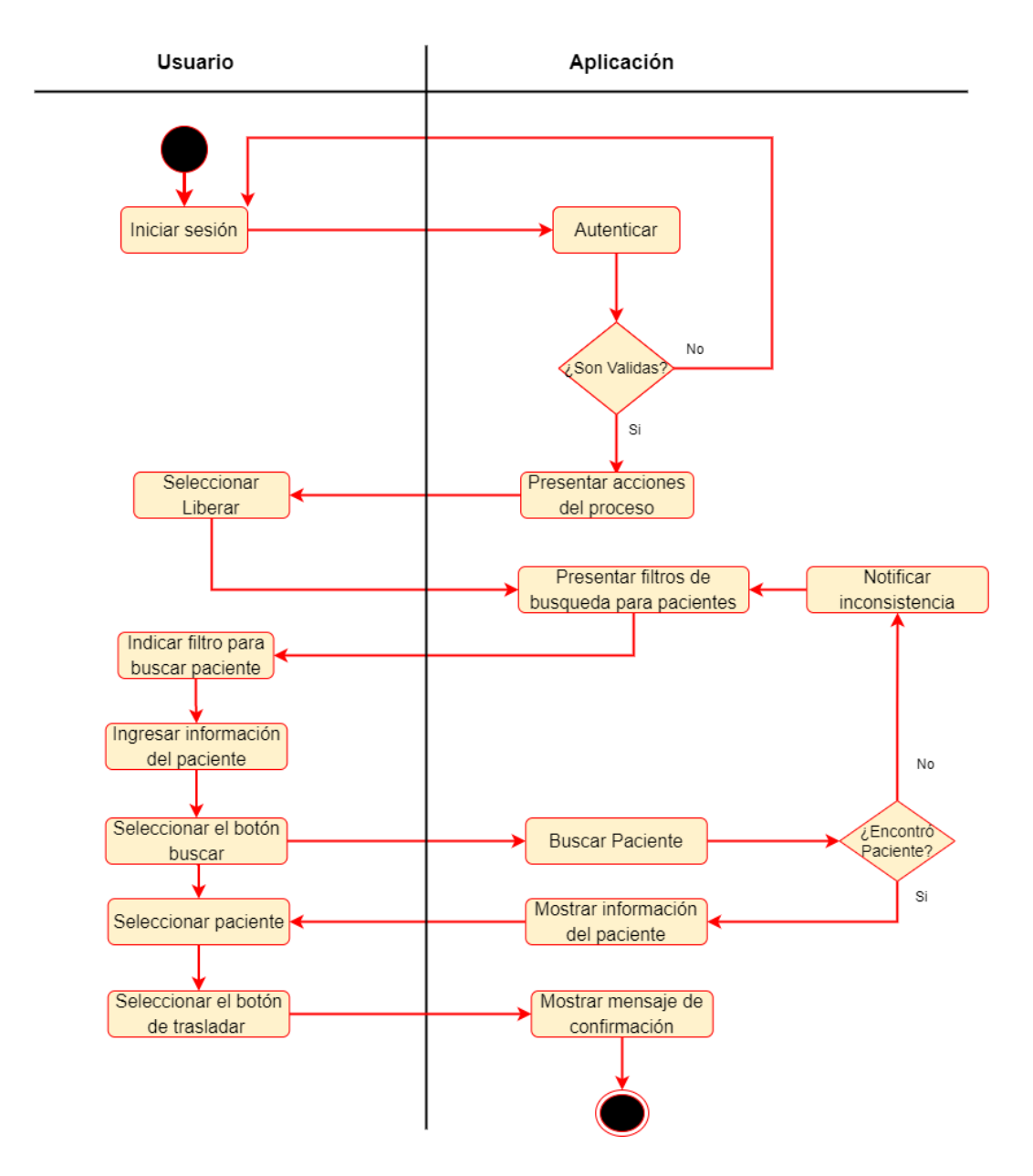

<span id="page-31-0"></span>**Figura 5.** *Diagrama de actividades para liberar pacientes*

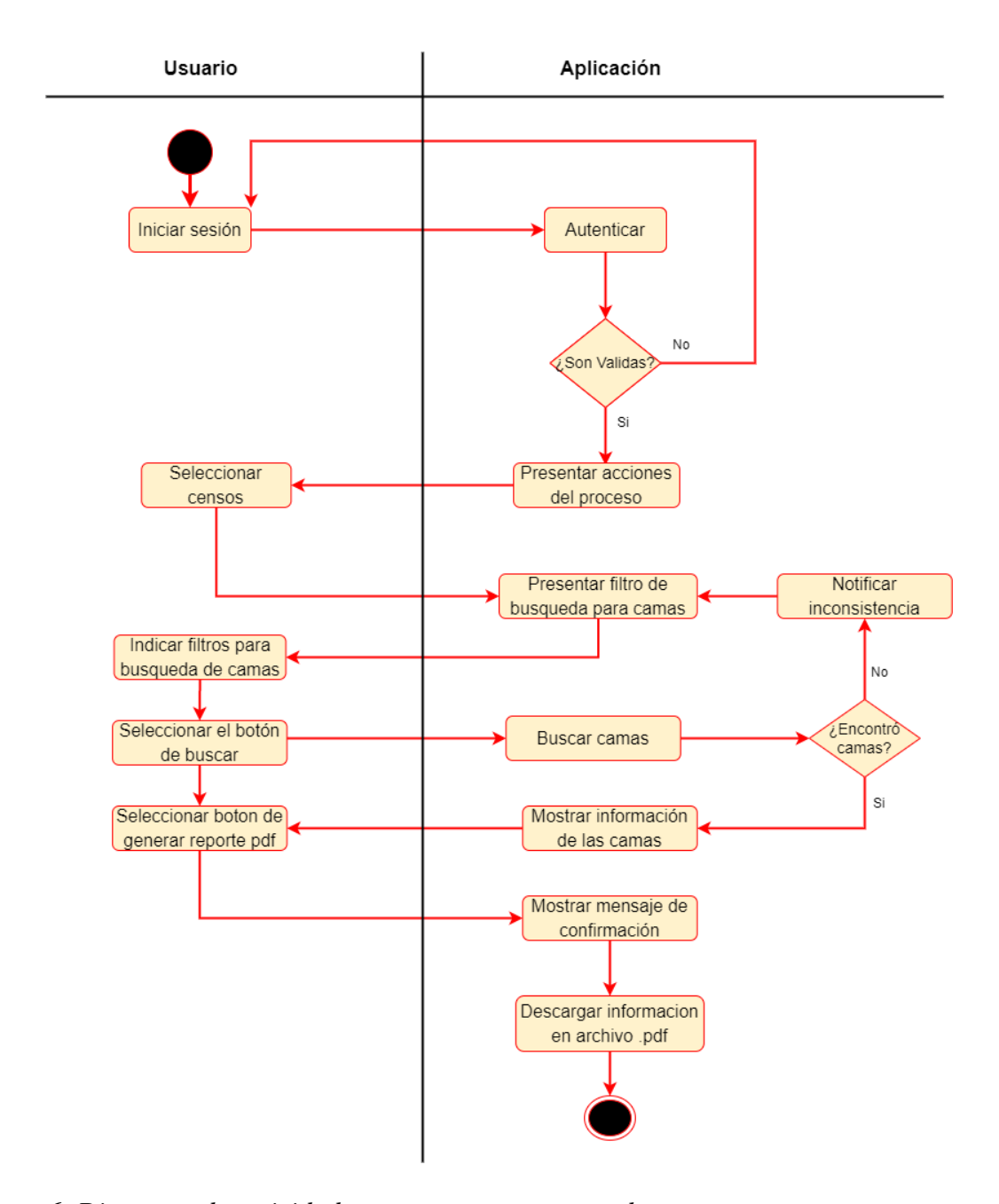

<span id="page-32-0"></span>**Figura 6.** *Diagrama de actividades para generar reporte de censo*

#### **5. Diseño de la solución**

#### <span id="page-33-1"></span><span id="page-33-0"></span>**5.1. Arquitectura**

Para el desarrollo del lado del cliente, se siguió una metodología basada en el modelo vista controlador, el cual, es un patrón de diseño de aplicaciones que permite conseguir un alto grado de modularidad, permitiendo de mejor manera el mantenimiento de la aplicación.

No obstante, al utilizar este modelo se logra separar las funciones principales de la aplicación en tres componentes que se comunican entre sí para realizar cierta tarea: **El modelo**: que corresponde al dominio de la aplicación**. La vista**: es la interfaz gráfica utilizada por el usuario dentro de la aplicación. **El controlador**: Es el componente dentro de la aplicación que permite gestionar todos los eventos y acciones producidas por el usuario, comunicando los cambios al modelo y la vista. (Santi Caballé, 2008).

En la figura 7, se puede observar la arquitectura global diseñada para el proyecto, juntando la parte del lado del cliente, con la parte del servidor. Cabe resaltar, que el desarrollo de este software ha sido soportado por múltiples tecnologías y frameworks que han sido utilizados por millones de desarrolladores en la última década.

En el medio, se encuentra el servidor implementado en Spring boot, el cual es un open source que permite escuchar las peticiones generadas por el lado del cliente en el puerto configurado a través de los protocolos http y https, y devolverle la información alojada en la base de datos para mostrar en la interfaz del usuario.

#### COMPONENTE FRONTEND DEL SOFTWARE DE CENSO DE CAMAS

Al lado izquierdo, se encuentra Sql Server que corresponde a la base de datos general utilizada en los servicios de hospitalización en la entidad, de allí, se extrae la información que es requerida por el servidor, es de importancia resaltar que la base de datos no interactúa directamente con el aplicativo, a través de spring boot se hace un control de autenticación permitiendo brindar mejor seguridad a la hora de solicitar información importante de la entidad.

Por último, al lado derecho se encuentra la aplicación desarrollada en Angular la cual, está comunicada con el servidor spring boot con el protocolo http y https. Allí, se muestra toda la interfaz gráfica del usuario con la información requerida para la realización de sus procesos.

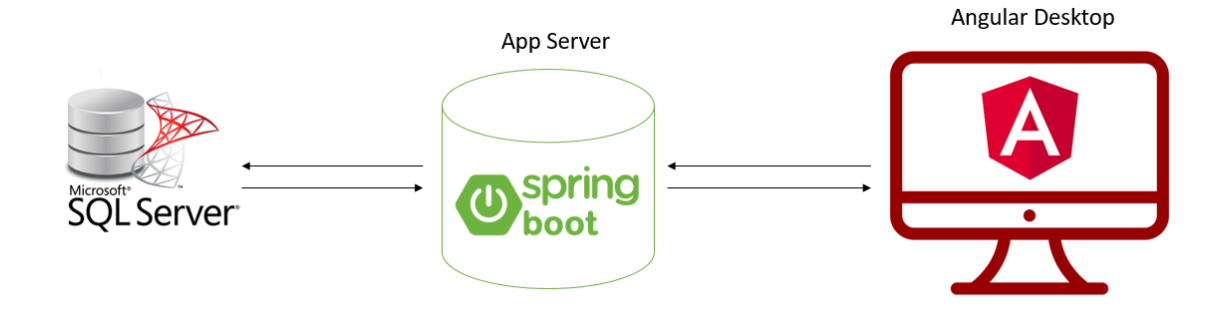

<span id="page-34-1"></span>**Figura 7.** *Arquitectura del software*

## <span id="page-34-0"></span>**5.2. Diseño de interfaces**

A continuación, se pueden encontrar los respectivos prototipos desarrollados para cada proceso denominado en el alcance del proyecto, facilitando mejor la comprensión del proyecto desarrollado y las funcionalidades que lo componen.

# <span id="page-35-0"></span>*5.2.1. Diseño de logo y nombre del sitio*

Para el diseño y nombre del sitio, se implementó el uso de dos colores y un nombre que me permita representar la función principal del proyecto.

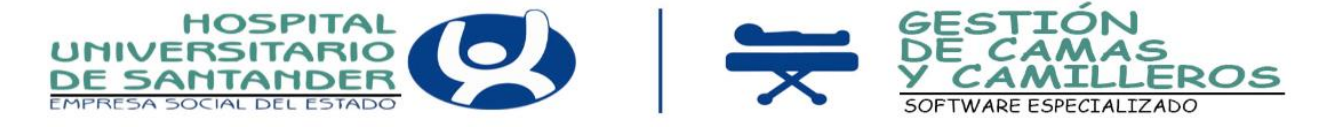

<span id="page-35-3"></span>**Figura 8.** *Diseño del Logo*

# <span id="page-35-1"></span>*5.2.2. Diseño del encabezado*

Se diseñó un encabezado en el cual se pudieran observar los diferentes enlaces para los sitios oficiales del hospital, el logo, nombre de la aplicación, barra de navegación y la opción de ingresar para acceder a las funcionalidades del software.

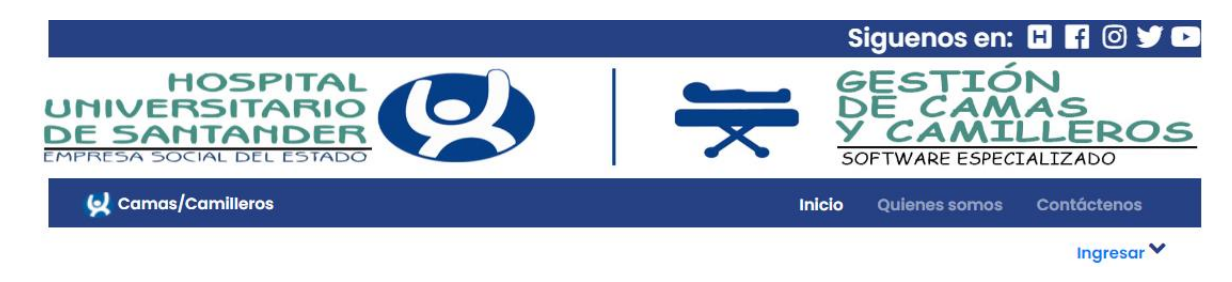

**Figura 9.** *Diseño del encabezado*

# <span id="page-35-4"></span><span id="page-35-2"></span>*5.2.3. Diseño de pantalla inicial*

Se desarrolló como una pantalla principal antes del ingreso a las funcionalidades del software, teniendo como componente principal, la descarga de los manuales de usuario de los proyectos desarrollados.

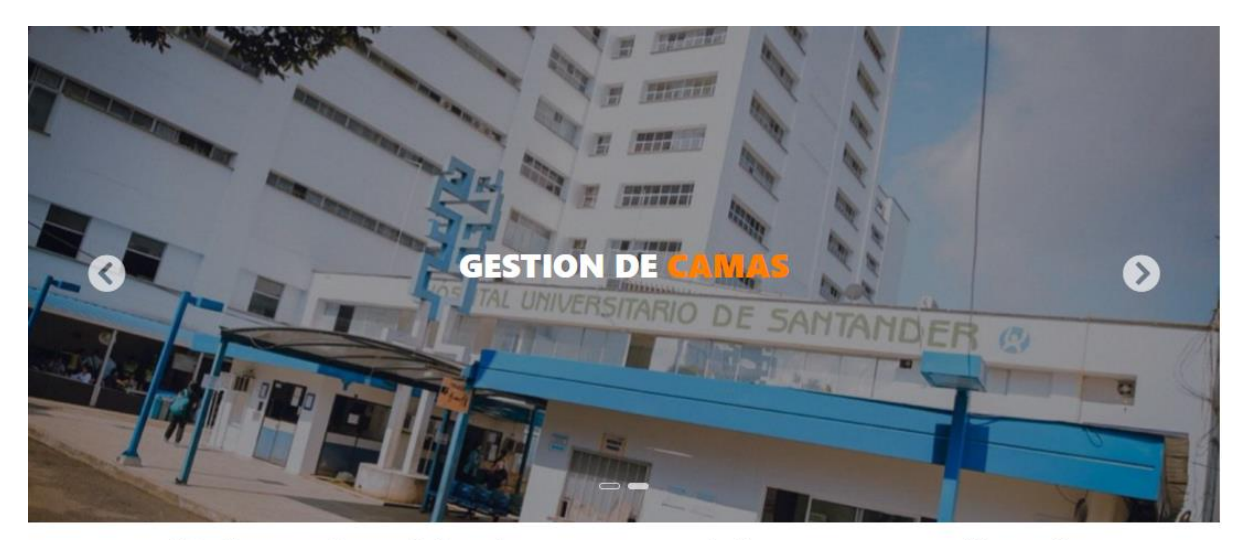

"Software Especializado para control de camas y camilleros"

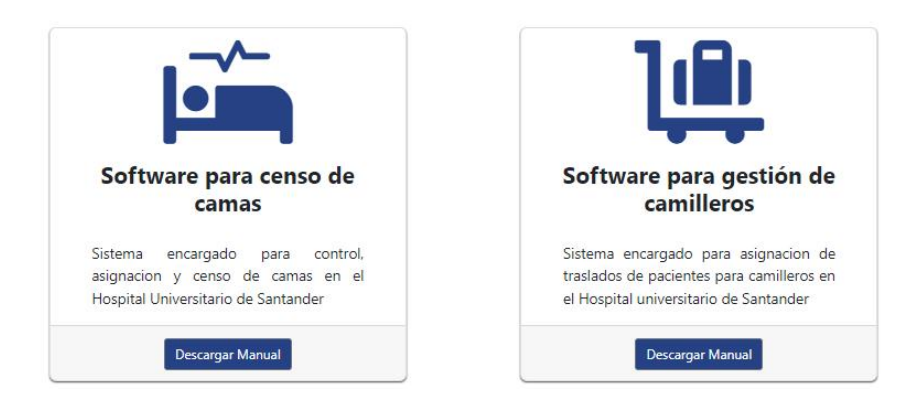

<span id="page-36-1"></span>**Figura 10.** *Diseño Pantalla Inicial*

# <span id="page-36-0"></span>*5.2.4. Diseño de inicio de sesión y cambio de contraseña*

Se realizó un diseño a página completa para mostrar el formulario de inicio de sesión o de cambio de contraseña, para los usuarios que entran por primera vez, utilizando los colores principales que representan la institución.

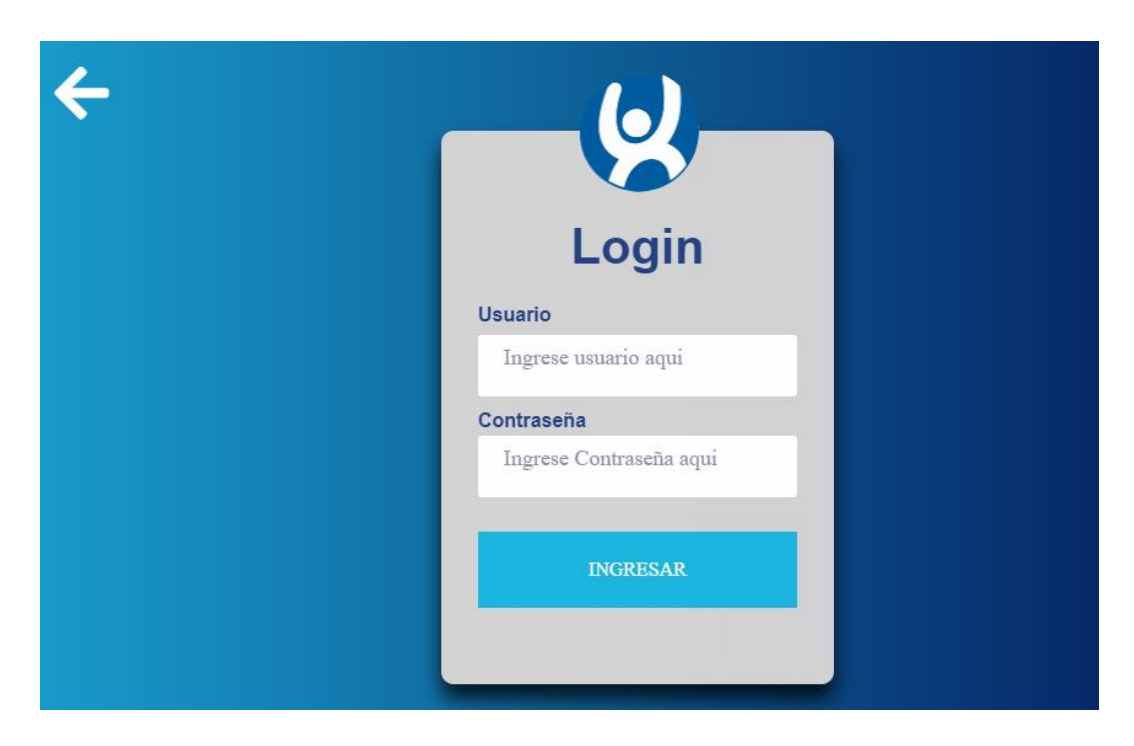

**Figura 11.** *Diseño de inicio de sesión*

<span id="page-37-0"></span>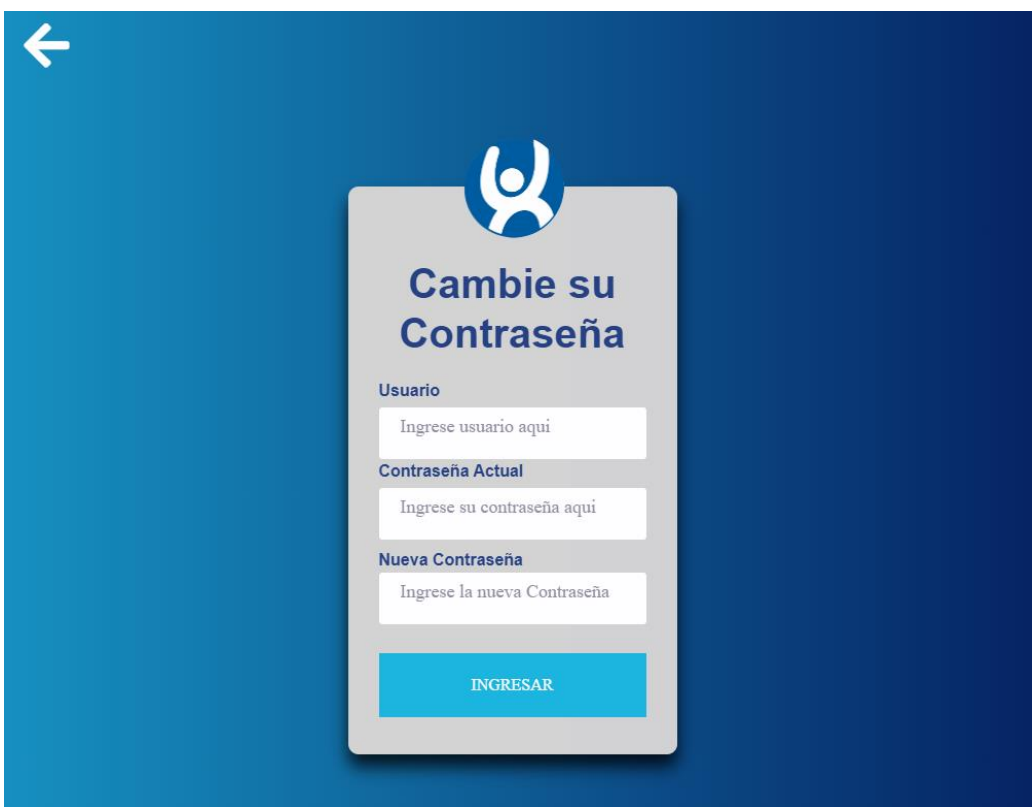

<span id="page-37-1"></span>**Figura 12.** *Diseño de cambio de contraseña*

#### <span id="page-38-0"></span>*5.2.5. Diseño pantalla principal de usuario registrado*

Se ideo una pantalla inicial para los usuarios que han ingresado correctamente a la aplicación, mostrando un resumen de las acciones y funcionalidades que realiza el software y unos botones de navegación que permite acceder a las diferentes secciones del sistema desarrollado.

# SOFTWARE PARA ADMINISTRACIÓN DE **CAMAS**

Servicio para el mejoramiento de atención a pacientes

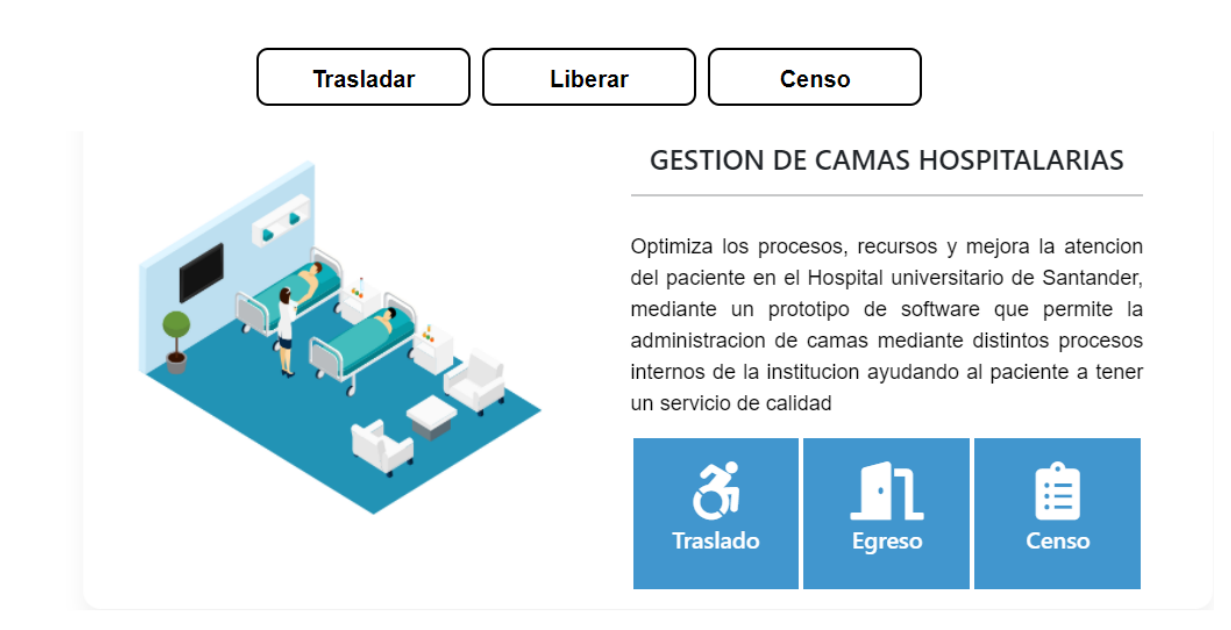

<span id="page-38-2"></span>**Figura 13.** *Diseño pantalla principal de usuario registrado*

#### <span id="page-38-1"></span>*5.2.6. Diseño de las secciones principales del proyecto*

Estas secciones comprenden las funcionalidades principales que realizan los usuarios para realizar sus actividades y procesos en la entidad.

<span id="page-39-0"></span>**5.2.6.1. Diseño de búsqueda de pacientes.** Se diseñó un componente que permitiera a los usuarios hacer las búsquedas de los pacientes, para realizar los procesos como trasladar y liberar paciente.

#### **SELECCIÓN DE PACIENTES**

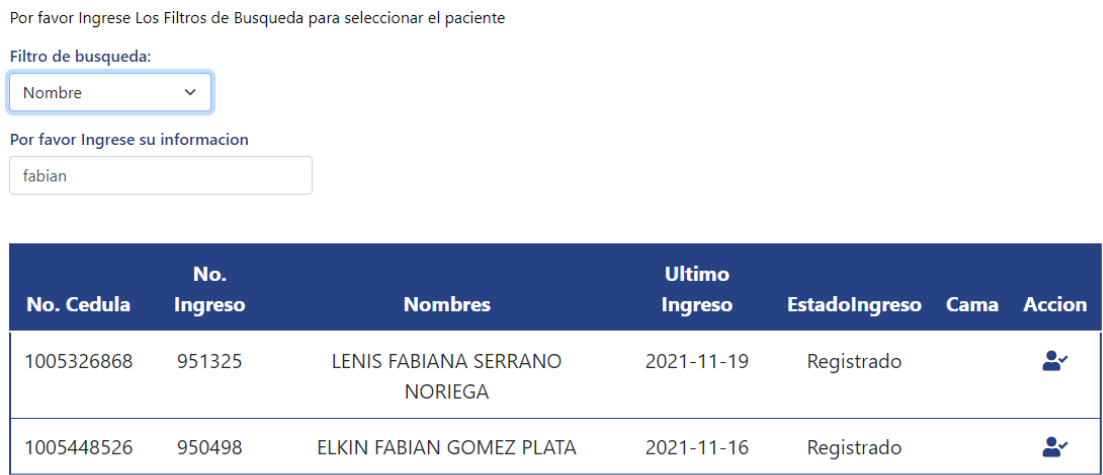

<span id="page-39-2"></span>**Figura 14.** *Diseño de búsqueda de pacientes*

<span id="page-39-1"></span>**5.2.6.2. Diseño de búsqueda de camas.** Se diseñó un componente que permitiera a los usuarios hacer las búsquedas de las camas para realizar los procesos de traslado de pacientes y censo de camas.

#### **TRASLADAR PACIENTE**

| Grupo:*                | Subgrupo:*                             | <b>Tipo De Cama:</b>                                | Estado:                           |
|------------------------|----------------------------------------|-----------------------------------------------------|-----------------------------------|
| <b>HOSPITALIZACION</b> | <b>CIRUGIA GENERAL</b><br>$\checkmark$ | <b>CUATRO CAMAS</b><br>$\checkmark$<br>$\checkmark$ | <b>DESOCUPADA</b><br>$\checkmark$ |
|                        |                                        | <b>Q</b> Buscar                                     |                                   |
|                        |                                        |                                                     |                                   |
| <b>924E ZE</b>         | 921E                                   | 923E                                                | 924E                              |
| 25                     |                                        |                                                     |                                   |
| $\mathbf{F}$           | Ð                                      | $\overline{\mathbf{+}}$                             | $\ddot{\textbf{+}}$               |
|                        |                                        |                                                     |                                   |
|                        |                                        |                                                     |                                   |
| 925E                   |                                        |                                                     |                                   |
|                        |                                        |                                                     |                                   |
| $\ddot{\textbf{+}}$    |                                        |                                                     |                                   |
|                        |                                        |                                                     |                                   |

<span id="page-40-1"></span>**Figura 15.** *Diseño de búsqueda de camas*

<span id="page-40-0"></span>**5.2.6.3. Diseño de selección paciente.** Se diseñó una ventana emergente que permita al usuario seleccionar el paciente correspondiente, con toda la información asociada al paciente.

<span id="page-40-2"></span>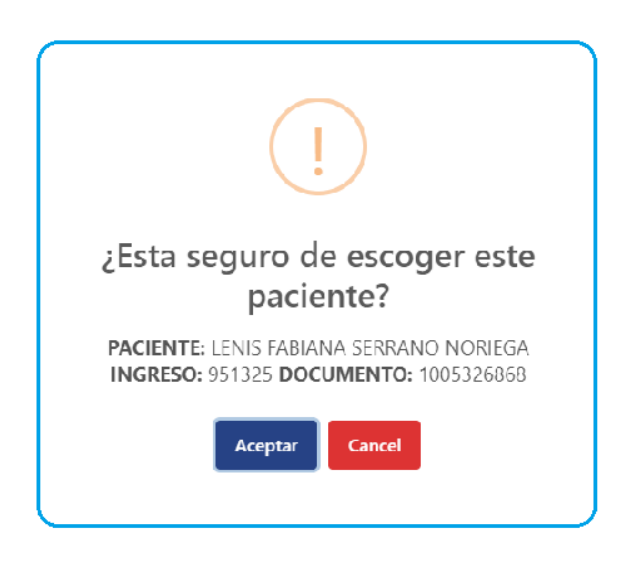

**Figura 16.** *Diseño de seleccionar paciente*

<span id="page-41-0"></span>**5.2.6.4. Diseño de selección de cama.** Se diseñó una ventana emergente que permita al usuario seleccionar la cama correspondiente, con toda la información asociada a la cama.

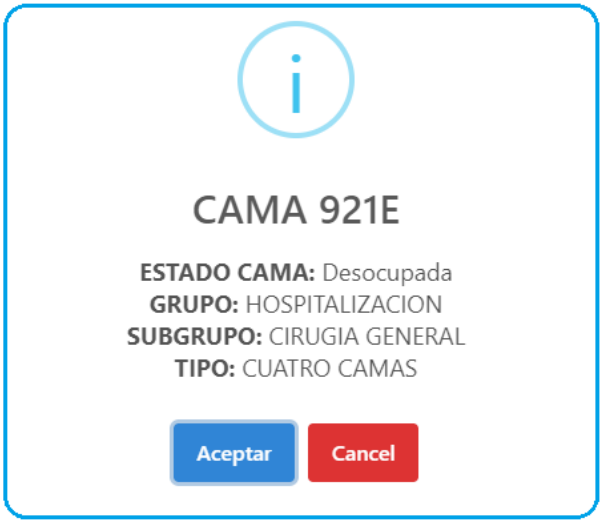

<span id="page-41-2"></span>**Figura 17.** *Diseño de seleccionar cama*

<span id="page-41-1"></span>**5.2.6.5. Diseño de paciente seleccionado a liberar.** Se diseñó un requerimiento, que permitiera observar de una manera fácil, la información del paciente seleccionado para posteriormente hacer la respectiva liberación de la cama asociada a dicho paciente.

# PACIENTE SELECCIONADO:

| <b>No. Cedula</b> | No.<br><b>Ingreso</b> | <b>Nombres</b>                     | Fecha de<br><b>Ingreso</b> | <b>Estado</b> |      | <b>Cama Accion</b>        |  |  |  |
|-------------------|-----------------------|------------------------------------|----------------------------|---------------|------|---------------------------|--|--|--|
| 1221464565        | 951722                | <b>SARA VALERIA</b><br>PARRA ZAYAS | 2021-11-21                 | Registrado    | 405A | $\boldsymbol{\mathsf{x}}$ |  |  |  |
| <b>G</b> Liberar  |                       |                                    |                            |               |      |                           |  |  |  |

Paciente Seleccionado correctamente con la siguiente informacion:

<span id="page-41-3"></span>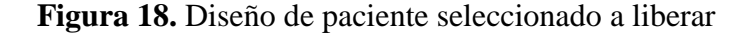

<span id="page-42-0"></span>**5.2.6.6. Diseño de reporte de censo de camas.** Se diseñó un reporte de censo de camas, posterior a la búsqueda el cual permite observar de una manera detallada y rápida la información de las camas que se desea hacer el censo**.**

# SELECCIÓN DE FILTRO PARA BUSQUEDA

A continuacion, se encuentra la interfaz grafica para censo de camas en el Hospital Universitario de Santander, Por favor Ingrese los siguientes filtros para realizar su busqueda (Los campos Grupo y Subgrupo son obligatorios).

| Grupo:*            |               | Subgrupo:*        |                                        | <b>Tipo De Cama:</b> |                             | Estado:           |             |
|--------------------|---------------|-------------------|----------------------------------------|----------------------|-----------------------------|-------------------|-------------|
| UCI                | $\checkmark$  | <b>QUIROFANOS</b> | Escoja Tipo(Opcional Y<br>$\checkmark$ |                      | Escoja estado(Opcior $\vee$ |                   |             |
|                    |               |                   |                                        |                      |                             |                   |             |
| <b>CODIGO</b>      | <b>ESTADO</b> | <b>PACIENTE</b>   |                                        | <b>DOCUMENTO</b>     | <b>GRUPO</b>                | <b>SUBGRUPO</b>   | <b>TIPO</b> |
| UCIQ01             | Bloqueada     |                   |                                        |                      | UCI                         | <b>QUIROFANOS</b> |             |
| UCIO <sub>02</sub> | Bloqueada     |                   |                                        |                      | UCI                         | <b>OUIROFANOS</b> |             |
| UCIO <sub>03</sub> | Bloqueada     |                   |                                        |                      | <b>UCI</b>                  | <b>OUIROFANOS</b> |             |
| UCIQ04             | Bloqueada     |                   |                                        |                      | UCI                         | <b>OUIROFANOS</b> |             |

<span id="page-42-2"></span>**Figura 19.** *Diseño de reporte de censo de camas*

<span id="page-42-1"></span>**5.2.6.7. Diseño de reporte de censo de camas en formato pdf.** Se diseñó un reporte de censo de camas que permitiera a los usuarios encargados generar un archivo pdf con toda la información de las camas asociadas a los filtros seleccionados.

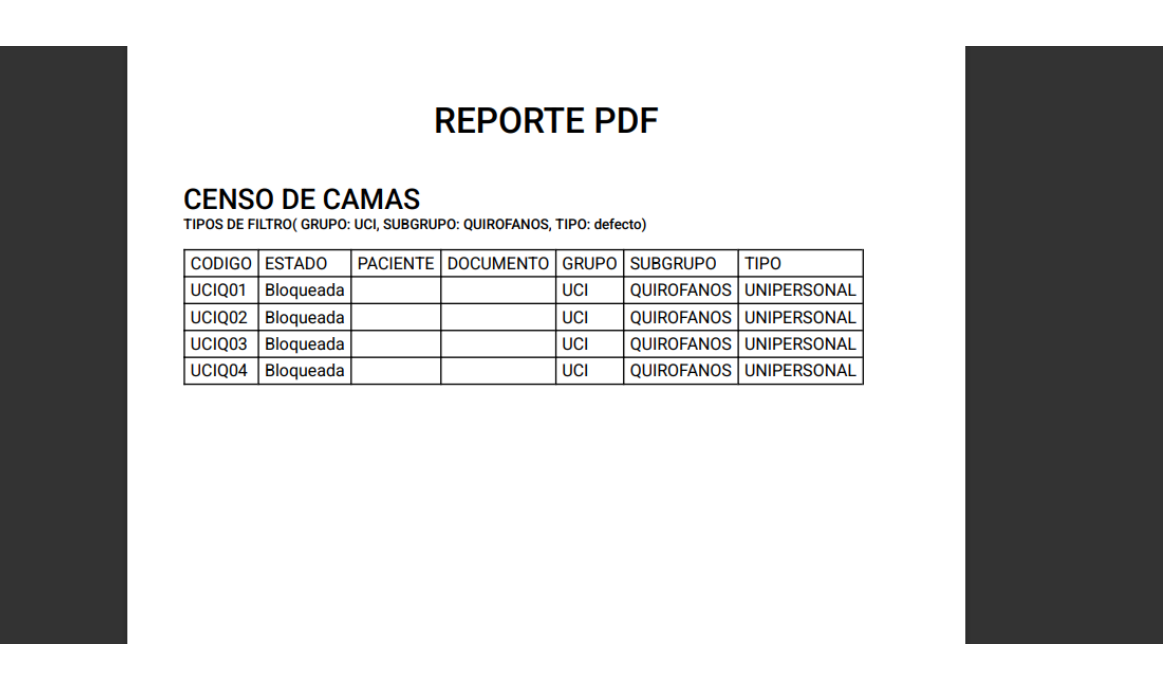

**Figura 20.** *Diseño de reporte de censo de camas en formato pdf*

# **6. Implementación de prototipo**

<span id="page-43-2"></span><span id="page-43-0"></span>A continuación, se muestran los dos prototipos desarrollados de manera general en el transcurso de la práctica, tomando en cuenta la metodología incremental de desarrollo de software. En él, se pueden encontrar las diferentes interfaces gráficas asociadas a las necesidades expresadas por los usuarios finales del aplicativo.

# <span id="page-43-1"></span>**6.1. Primer prototipo**

Para este primer prototipo, se crearon la gran mayoría de requerimientos funcionales mostrados anteriormente, enfocándose principalmente en las más necesarias para los usuarios finales como la sección de traslados, sección de censo de camas y la autenticación de usuarios asociados al software principal utilizado en la entidad llamado Dinámica Gerencial.

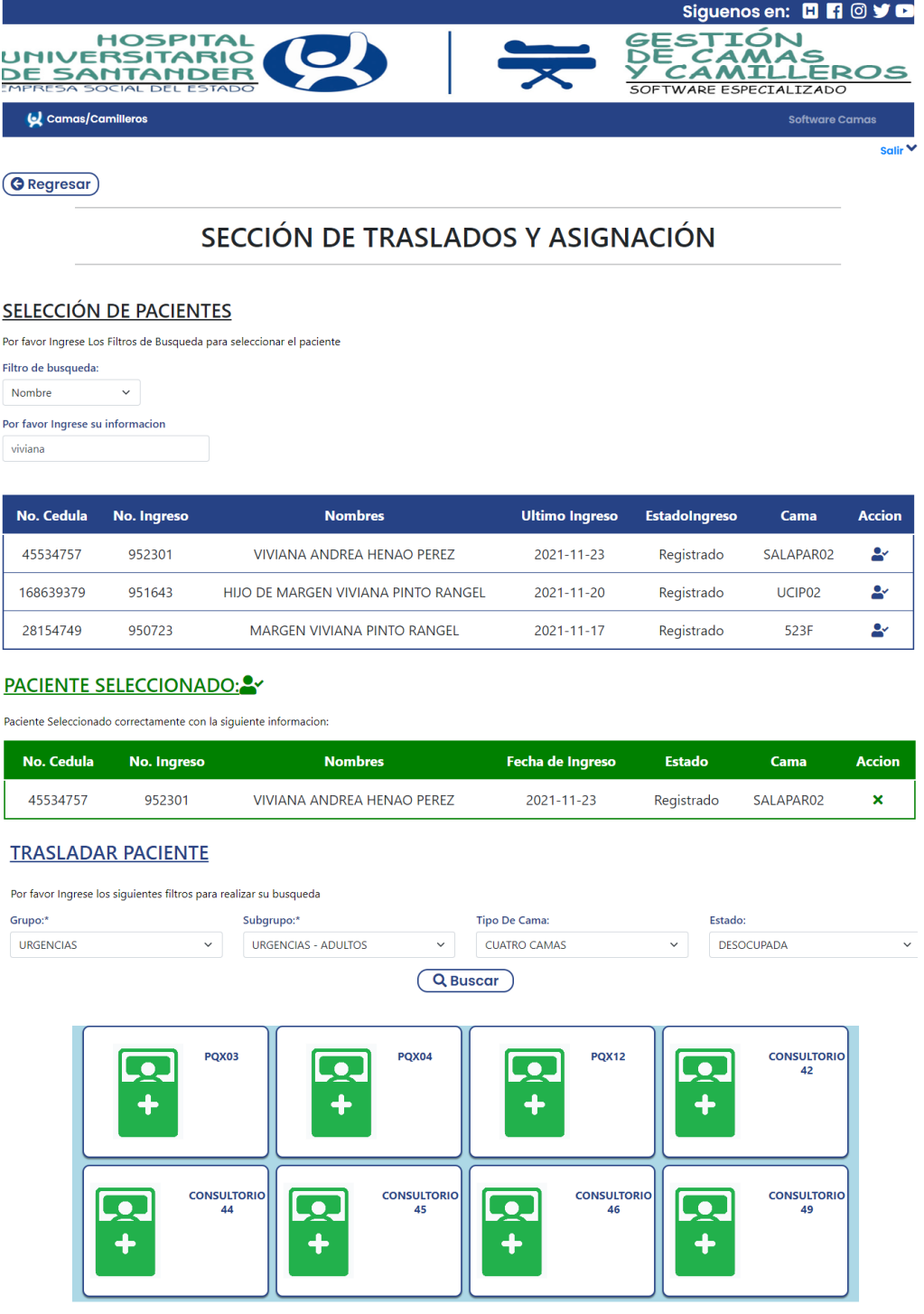

<span id="page-44-0"></span>**Figura 21.** *Vista general de sección de traslados*

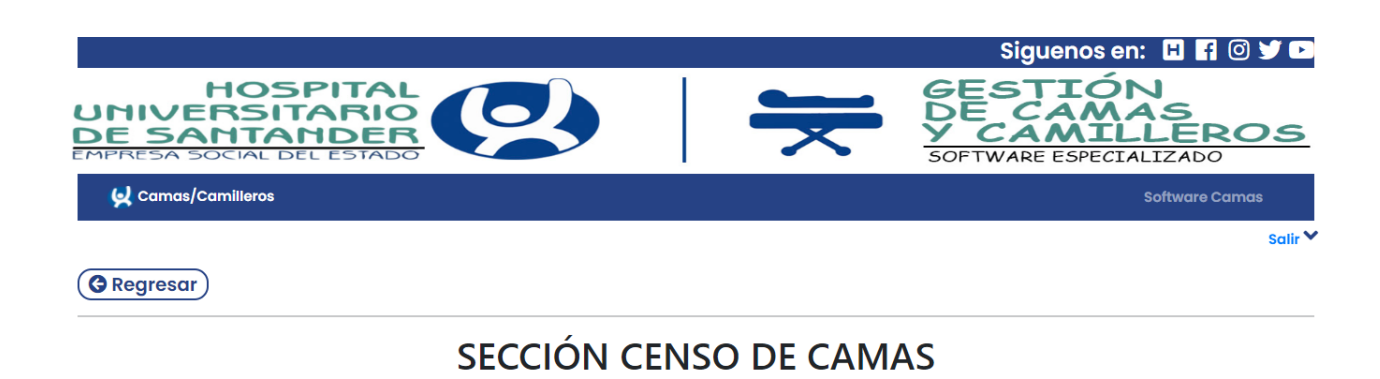

## SELECCIÓN DE FILTRO PARA BUSQUEDA

A continuacion, se encuentra la interfaz grafica para censo de camas en el Hospital Universitario de Santander,Por favor Ingrese los siguientes filtros para realizar su busqueda (Los campos Grupo y Subgrupo son obligatorios).

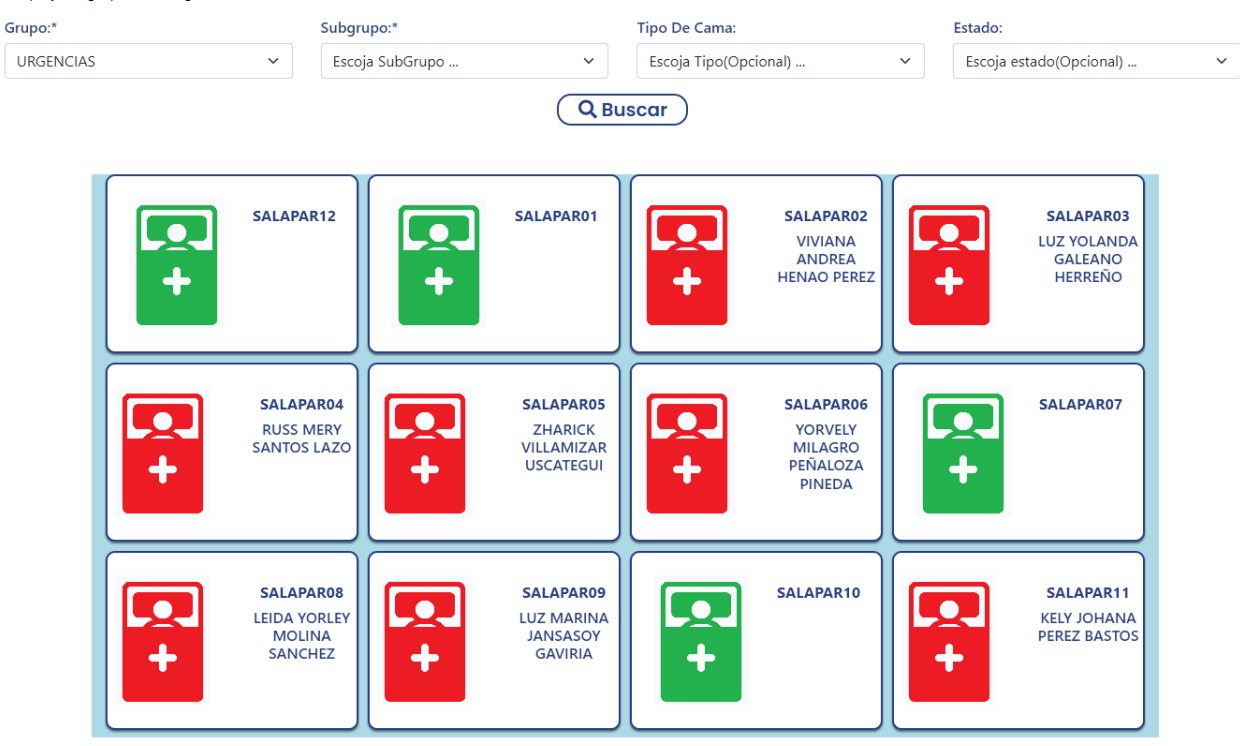

<span id="page-45-0"></span>**Figura 22.** *Vista general de sección de censo de camas*

# <span id="page-46-0"></span>**6.2. Segundo prototipo**

Para el segundo prototipo, se agregaron requerimientos necesarios que fueron propuestos por los usuarios para generar reportes de censos de camas, liberar pacientes y agregar más filtros para búsqueda de pacientes.

# **SELECCIÓN DE PACIENTES**

Por favor Ingrese Los Filtros de Busqueda para seleccionar el paciente

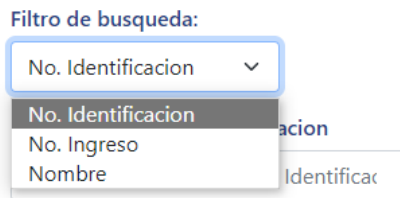

<span id="page-46-1"></span>**Figura 23.** *Vista de filtro de búsqueda de pacientes*

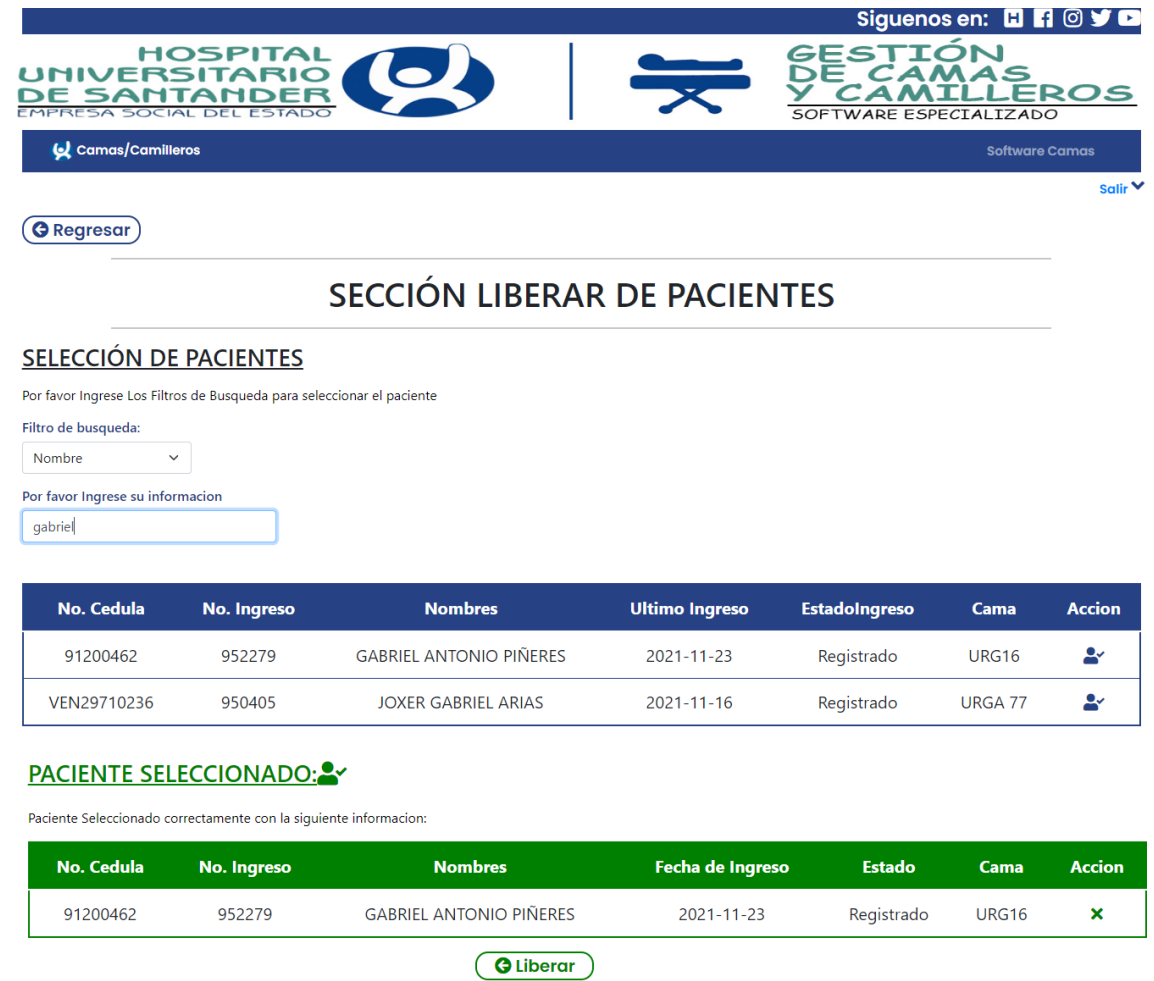

<span id="page-47-0"></span>**Figura 24.** *Vista general de sección de liberar pacientes*

<span id="page-48-0"></span>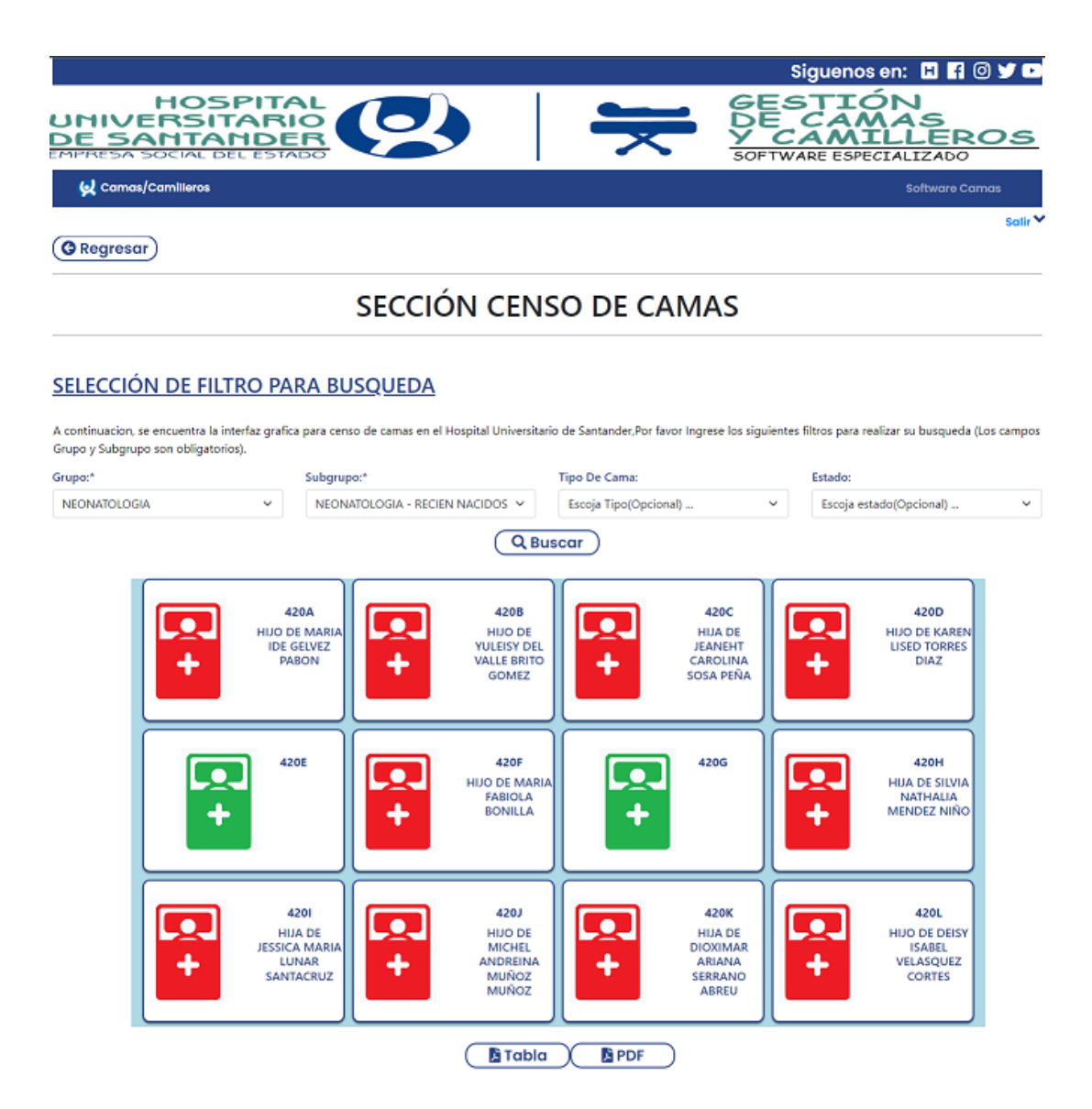

**Figura 25.** *Vista general de sección censo de camas*

# **7. Validaciones**

<span id="page-49-0"></span>Se diseñó un plan de pruebas cuando se tenía una aplicación robusta y cumpliera con todas las necesidades que surgían de los usuarios finales. Para este plan de pruebas, se ilustran algunas de las actividades más importantes a la hora de realizar los procesos correspondientes.

# <span id="page-49-1"></span>**7.1. Pruebas de software**

A continuación, se presentan las diferentes pruebas realizadas para las actividades más importantes indicando el funcionamiento de la aplicación en cada uno de sus procesos.

<span id="page-49-2"></span>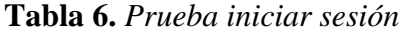

| Iniciar sesión   |                |               |                                            |           |                |                |
|------------------|----------------|---------------|--------------------------------------------|-----------|----------------|----------------|
| <b>Usuario</b>   | Fespitia       |               | mgomez                                     | vgoyneche | nmendez        | cagudelo       |
| Contraseña       | Password1      | Password1     |                                            | Password1 | Password1      | Password1      |
| <b>Respuesta</b> | Iniciar Sesión |               | Mensaje: "Por Mensaje: "Por Iniciar Sesión |           | Iniciar Sesión | Iniciar Sesión |
|                  |                | favor ingrese | favor ingrese                              |           |                |                |
|                  |                | el usuario"   | la contraseña"                             |           |                |                |
| <b>Resultado</b> | Correcto       | Correcto      | Correcto                                   | Correcto  | Correcto       | Correcto       |

<span id="page-49-3"></span>**Tabla 7.** *Prueba cambiar contraseña*

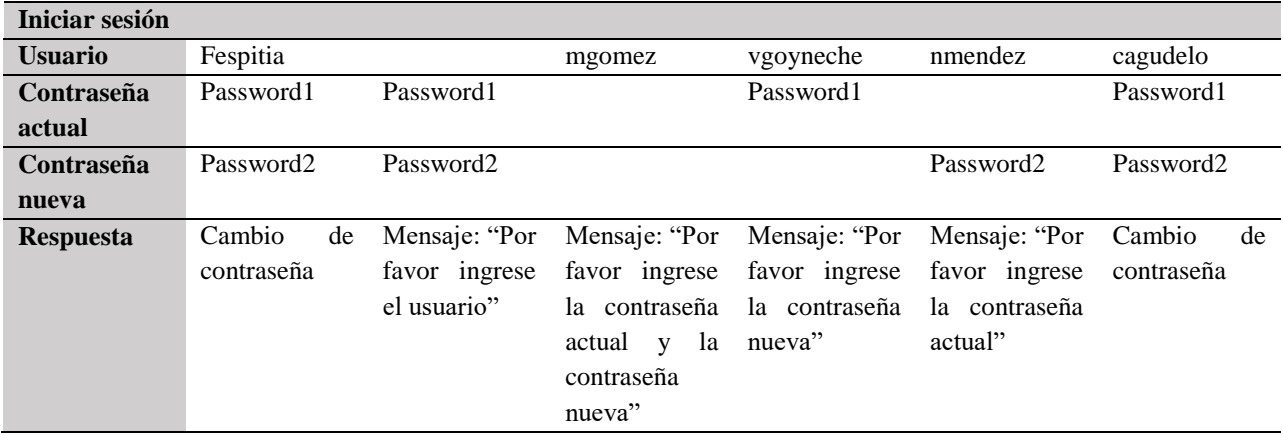

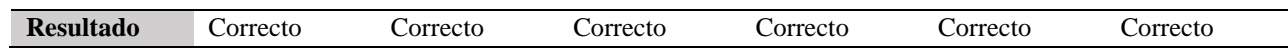

# <span id="page-50-0"></span>**Tabla 8.** *Prueba cerrar sesión*

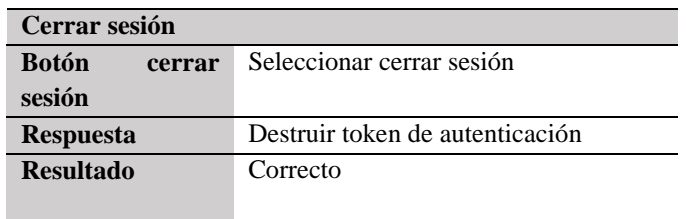

# <span id="page-50-1"></span>**Tabla 9.** *Prueba buscar Paciente*

| <b>Buscar paciente</b> |             |    |              |       |              |    |             |    |             |    |              |       |
|------------------------|-------------|----|--------------|-------|--------------|----|-------------|----|-------------|----|--------------|-------|
| <b>Botón</b><br>de     | Seleccionar |    | Seleccionar  |       | Seleccionar  |    | Seleccionar |    | Seleccionar |    | Seleccionar  |       |
| filtros                | filtro      | de | filtro       | de    | filtro       | de | filtro      | de | filtro      | de | filtro       | de    |
|                        | nombre      |    | ingreso      |       | documento    |    | ingreso     |    | documento   |    | nombre       |       |
| <b>Información</b>     | Fabian      |    |              |       | 10965954     |    | 542344      |    | 63335432    |    | Juan         |       |
| de paciente            |             |    |              |       |              |    |             |    |             |    |              |       |
| <b>Respuesta</b>       | Pacientes   |    | Mensaje:     |       | Mensaje: "No |    | Paciente    |    | Paciente    |    | Mensaje:     |       |
|                        | encontrados |    | "Por         | favor | se           |    | encontrado  |    | encontrado  |    | "Por         | favor |
|                        |             |    | ingrese      |       | encontraron  |    |             |    |             |    | ingrese      |       |
|                        |             |    | información  |       | pacientes    |    |             |    |             |    | información  |       |
|                        |             |    | en el campo" |       | asociados"   |    |             |    |             |    | en el campo" |       |
| <b>Resultado</b>       | Correcto    |    | Correcto     |       | Correcto     |    | Correcto    |    | Correcto    |    | Correcto     |       |

<span id="page-50-2"></span>**Tabla 10.** *Prueba seleccionar paciente*

|                                                     | <b>Seleccionar Paciente</b>                       |  |  |  |  |  |  |
|-----------------------------------------------------|---------------------------------------------------|--|--|--|--|--|--|
| Seleccionar botón de paciente<br>de<br><b>Botón</b> |                                                   |  |  |  |  |  |  |
| seleccionar                                         |                                                   |  |  |  |  |  |  |
| <b>Respuesta</b>                                    | El paciente se ha seleccionado satisfactoriamente |  |  |  |  |  |  |
| <b>Resultado</b>                                    | Correcto                                          |  |  |  |  |  |  |

<span id="page-50-3"></span>**Tabla 11.** *Prueba buscar cama*

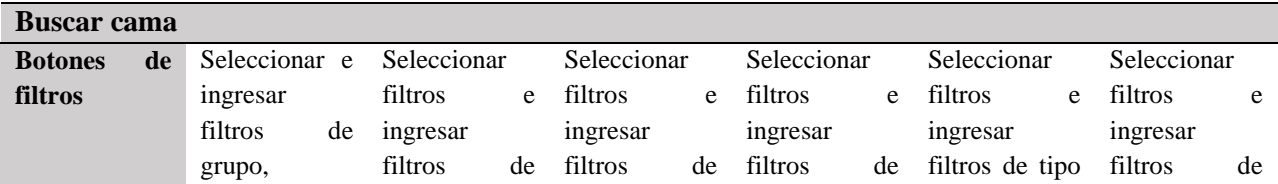

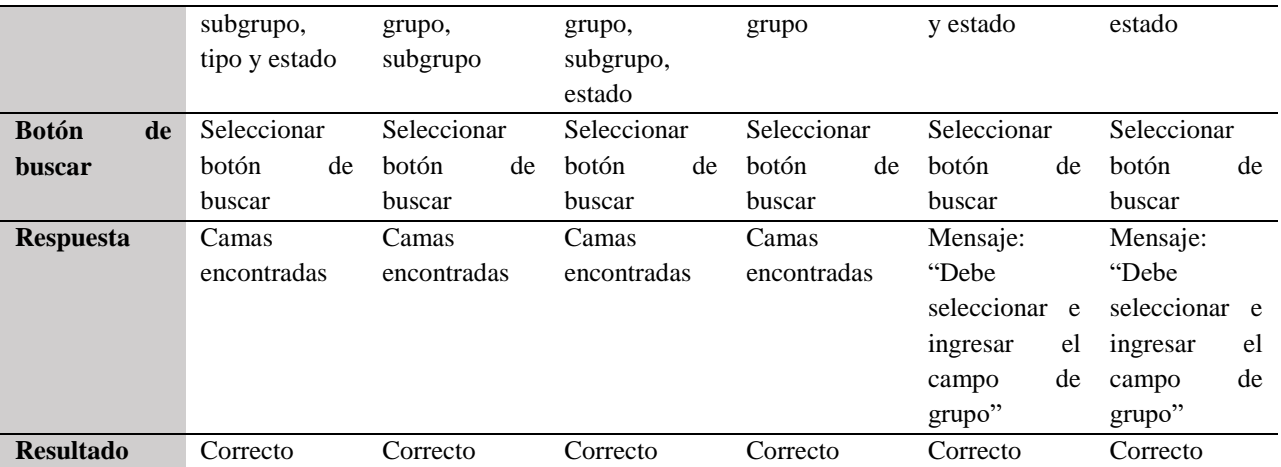

# <span id="page-51-0"></span>**Tabla 12.** *Prueba seleccionar cama*

| <b>Seleccionar Cama</b>                                       |                                               |  |  |  |  |  |
|---------------------------------------------------------------|-----------------------------------------------|--|--|--|--|--|
| Seleccionar botón de seleccionar cama<br>de l<br><b>Botón</b> |                                               |  |  |  |  |  |
| seleccionar                                                   |                                               |  |  |  |  |  |
| <b>Respuesta</b>                                              | La cama se ha seleccionado satisfactoriamente |  |  |  |  |  |
| <b>Resultado</b>                                              | Correcto                                      |  |  |  |  |  |

<span id="page-51-1"></span>**Tabla 13.** *Prueba trasladar paciente*

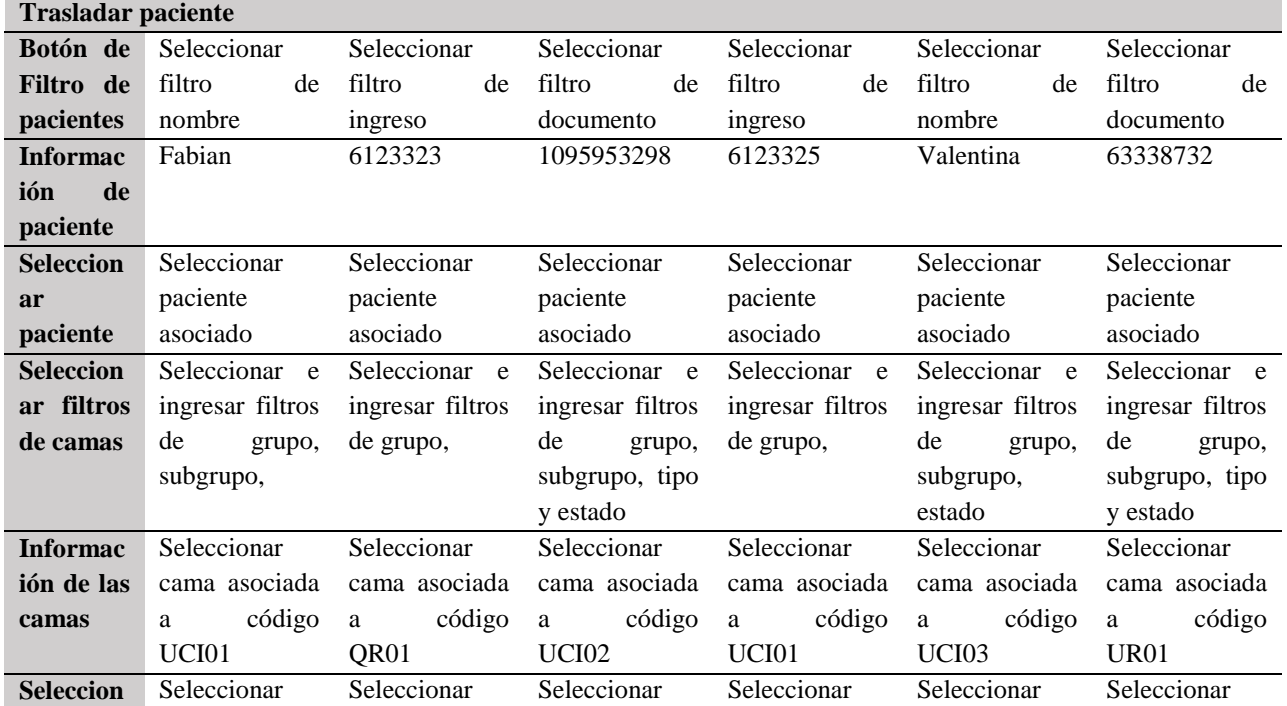

| ar Cama         | cama asociada   | cama asociada   | cama asociada  | cama asociada      | cama asociada   | cama asociada      |
|-----------------|-----------------|-----------------|----------------|--------------------|-----------------|--------------------|
| <b>Botón</b>    | Seleccionar     | Seleccionar     | Seleccionar    | Seleccionar        | Seleccionar     | Seleccionar        |
| <b>Traslada</b> | botón<br>de     | de<br>botón     | de<br>botón    | <b>botón</b><br>de | botón<br>de     | <b>botón</b><br>de |
| r               | trasladar       | trasladar       | trasladar      | trasladar          | trasladar       | trasladar          |
| Paciente        |                 |                 |                |                    |                 |                    |
| <b>Respuest</b> | "El<br>Mensaje: | "El<br>Mensaje: | Mensaje:<br>E1 | "El<br>Mensaje:    | "El<br>Mensaje: | "El<br>Mensaje:    |
| $\mathbf{a}$    | paciente<br>ha  | ha<br>paciente  | ha<br>paciente | paciente<br>ha     | paciente<br>ha  | ha<br>paciente     |
|                 | sido            | sido            | sido           | sido               | sido            | sido               |
|                 | trasladado      | trasladado      | trasladado     | trasladado         | trasladado      | trasladado         |
|                 | satisfactoriam  | satisfactoriam  | satisfactoriam | satisfactoriam     | satisfactoriam  | satisfactoriam     |
|                 | ente"           | ente"           | ente"          | ente"              | ente"           | ente"              |
| <b>Resultad</b> | Correcto        | Correcto        | Correcto       | Correcto           | Correcto        | Correcto           |
| $\bf{0}$        |                 |                 |                |                    |                 |                    |

<span id="page-52-0"></span>**Tabla 14.** *Prueba liberar paciente*

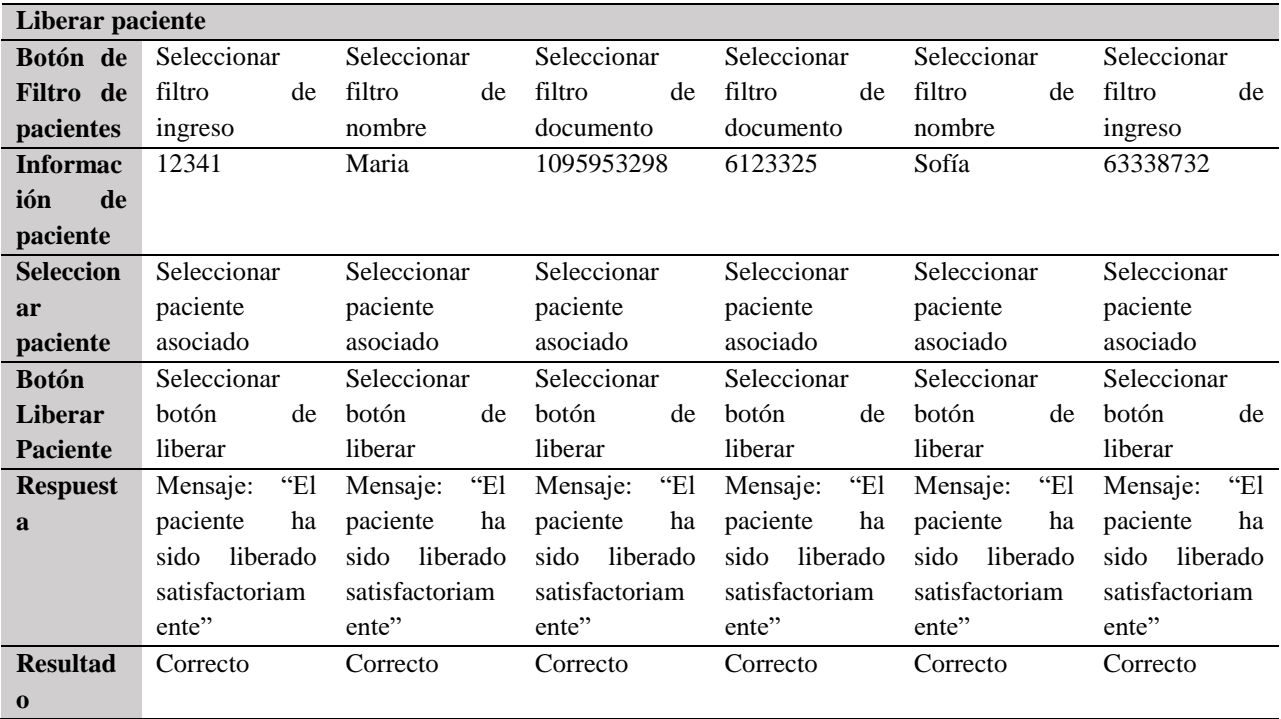

<span id="page-52-1"></span>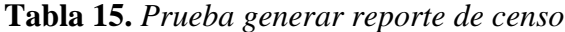

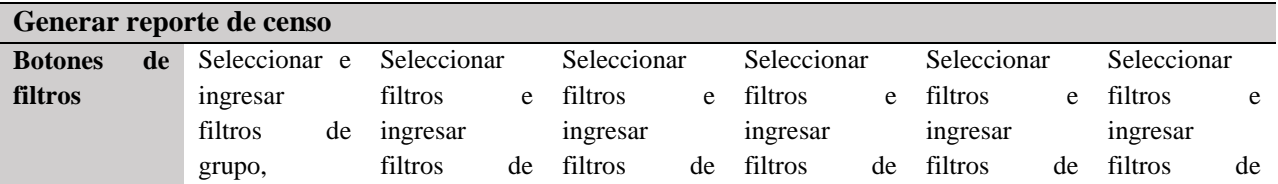

|                    | subgrupo,      | grupo,             | grupo,             | grupo          | grupo,         | grupo              |
|--------------------|----------------|--------------------|--------------------|----------------|----------------|--------------------|
|                    | tipo y estado  | subgrupo           | subgrupo,          |                | subgrupo,      |                    |
|                    |                |                    | estado             |                | estado         |                    |
| <b>Botón</b><br>de | Seleccionar    | Seleccionar        | Seleccionar        | Seleccionar    | Seleccionar    | Seleccionar        |
| <b>buscar</b>      | de<br>botón    | <b>botón</b><br>de | <b>botón</b><br>de | de<br>hotón    | botón<br>de    | de<br><b>botón</b> |
|                    | buscar         | buscar             | buscar             | buscar         | buscar         | buscar             |
| <b>Botón</b><br>de | Seleccionar    | Seleccionar        | Seleccionar        | Seleccionar    | Seleccionar    | Seleccionar        |
| tabla              | botón de tabla | botón de tabla     | botón de tabla     | botón de tabla | botón de tabla | botón de tabla     |
| <b>Respuesta</b>   | Censo          | Censo              | Censo              | Censo          | Censo          | Censo              |
|                    | generado       | generado           | generado           | generado       | generado       | generado           |
| <b>Resultado</b>   | Correcto       | Correcto           | Correcto           | Correcto       | Correcto       | Correcto           |

<span id="page-53-0"></span>**Tabla 16.** *Prueba generar reporte de censo en formato pdf*

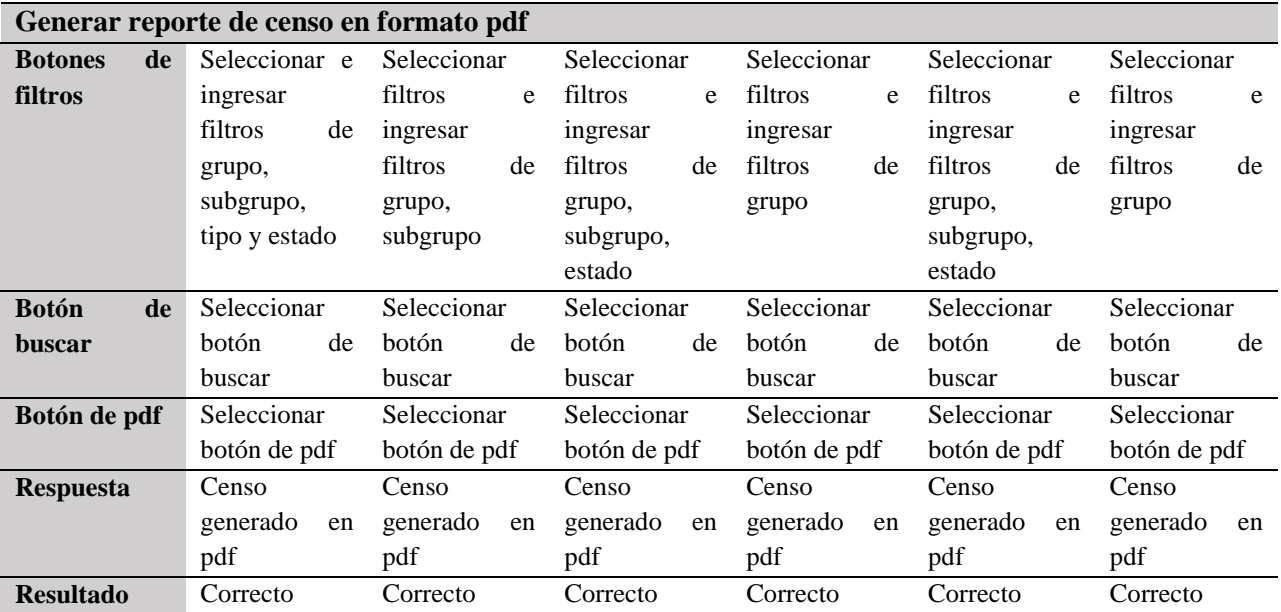

#### <span id="page-54-0"></span>**7.2. Pruebas de experiencia de usuario**

Se realizó una encuesta en las instalaciones del hospital para obtener información acerca de la experiencia que tuvo el usuario a la hora de utilizar el software desarrollado. Para esto, fueron encuestadas 100 personas, las cuales probaron, utilizaron la aplicación y posteriormente realizaron la encuesta.

A continuación, se listan las preguntas con los diferentes resultados:

1. ¿Qué confiabilidad le proporciona los servicios ofrecidos dentro del aplicativo? Los valores proporcionados en la encuesta están dados como 1: 'poco confiable' y 4: 'muy confiable'.

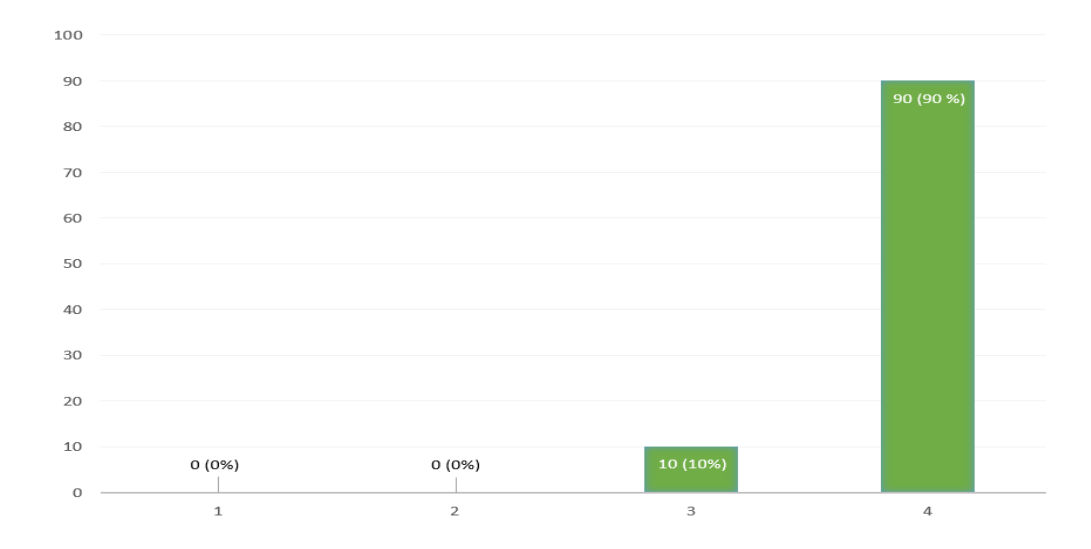

<span id="page-54-1"></span>**Figura 26.** *Resultados primera pregunta*

2. ¿Qué tan satisfecho está con la facilidad de uso al realizar sus servicios en el software?

Los valores proporcionados en la encuesta están dados como 1: 'insatisfecho' y 4: 'muy satisfecho'.

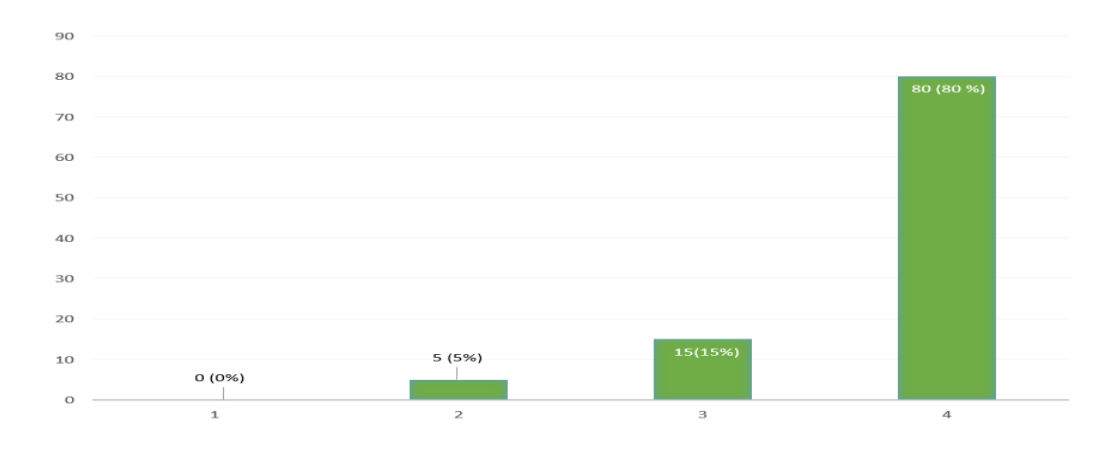

<span id="page-55-0"></span>**Figura 27.** *Resultados segunda pregunta*

3. ¿Qué tan satisfecho esta con apariencia del software?

Los valores proporcionados en la encuesta están dados como 1: 'insatisfecho' y 4: 'muy satisfecho'.

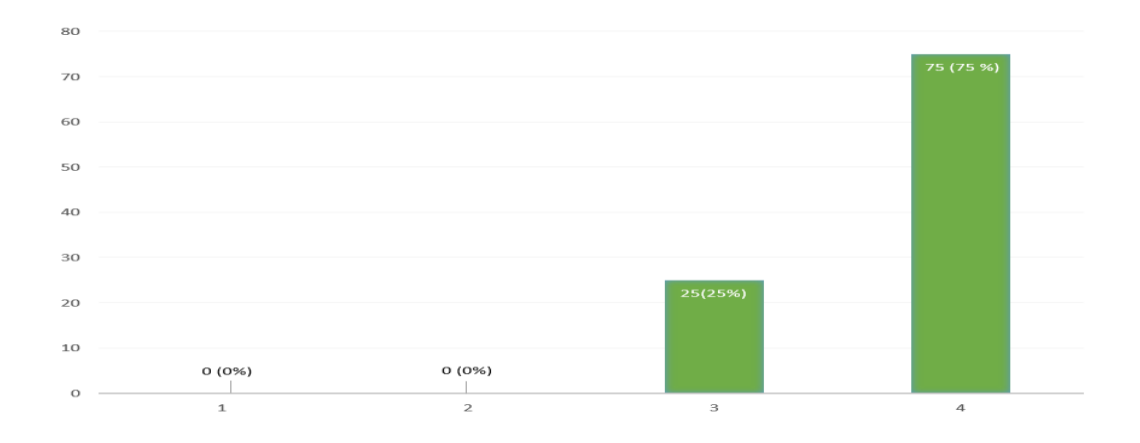

<span id="page-55-1"></span>**Figura 28.** *Resultados tercera pregunta*

#### **8. Conclusiones y trabajo futuro**

<span id="page-56-0"></span>Se logró desarrollar un software tipo web, que permitiera a los jefes de enfermería y enfermeros, realizar las labores de traslado de pacientes, salidas de pacientes y censos de disponibilidad de camas, cumpliendo satisfactoriamente con todos los objetivos planteados dentro del alcance del proyecto. Igualmente se desarrollaron otro tipo de ajustes requeridos por el personal de salud para que su trabajo se realice de manera más eficiente y rápida a la hora de utilizar el software.

Se evidenció en la institución, que la herramienta es de gran apoyo para mejorar la calidad del servicio de gestión de camas tanto para los trabajadores de salud implicados en el proceso, como para los pacientes ingresados a la institución que requieran los servicios de hospitalización.

Se comprobó la importancia de la implementación de nuevas herramientas y tecnologías en los procesos más significativos que se realizan día a día en la entidad, facilitando de gran manera el trabajo de todos los actores involucrados y evitando retrasar procesos que son realizados de manera muy rápida por el software, brindando una mejor atención al usuario.

Quedó demostrado, mediante las pruebas y validaciones realizadas en la entidad, una gran mejora en los tiempos de los servicios de asignación y censo de camas, que posteriormente, los jefes de enfermería encargados del proceso, dedicaran más su tiempo a otras labores contempladas en su profesión.

Los resultados de las encuestas realizadas a las personas encargadas de los procesos, demuestran grandes beneficios del desarrollo del mismo, dando a entender que la necesidad principal fue solucionada de gran manera.

Para trabajo futuro y continuar en el mejoramiento del software, se plantea con las personas encargadas de los procesos las siguientes recomendaciones:

- 1. Crear un módulo en el software que permita agregar pacientes en cola, a camas que se encuentren con un estado ocupado.
- 2. Crear un módulo de egreso que integre el proceso de facturación y la liberación de pacientes.

#### **Referencias bibliográficas**

- <span id="page-58-0"></span>*Angular*. (s.f.). Obtenido de Acerca de Angular: https://angular.io
- Claudia Alves, J. B. (2021). *TypeScript para principiantes.* NLN LLC.
- Escuredo, S. M. (2009). *Metodología de Implantación del ERP Microsot Dynamics NAV.* lulu.
- *FontAwesome*. (s.f.). Que es FontAwesome. Obtenido de: https://fontawesome.com/
- *Geekflare*. (17 de Noviembre de 2021). Single-page application. Obtenido de: https://geekflare.com/es/single-page-applications/
- Guzmán, M. I. (2005). Indicadores de gestión hospitalaria. *Revista Instituto Nacional de enfermeria respiratoria*.
- *Hostinger*. (29 de Abril de 2021).¿Qué es Apache? Obtenido de: https://www.hostinger.co/tutoriales/que-es-apache/
- *Hostingplus*. (3 de Agosto de 2020). Qué es un framework y para qué sirve. Obtenido de: https://www.hostingplus.com.co/blog/que-es-un-framework-y-para-que-sirve
- Moya, L. (1986). *Introduccion a la estadistica de la salud.* Costa Rica: Editorial de la universidad de costa rica.
- *Nodejs*. (s.f.). Acerca de Node.js. Obtenido de: https://nodejs.org/es/about/
- Organizacion para la Excelencia de la Salud. (s.f.). *OES*. Obtenido de: https://oes.org.co/gestionhospitalaria/
- Paloma Cáceres Garcia de Marina, M. A. (2017). *Especificando software mediante casos de uso y uml.* Editorial Universitario Ramón Areces.
- Platzi. (5 de Agosto de 2021). Qué es GitHub y cómo usarlo para aprovechar sus beneficios. Obtenido de: https://platzi.com/blog/que-es-github-como-funciona/
- Santi Caballé, F. C. (2008). *Aplicaciones Distribuidas en java con tecnología RMI.* Madrid: Delta Publicaciones.
- Sommerville, I. (2006). *Ingeniería del softare.* España: PEARSON EDUCACION, S.A.
- *SweetAlert2*. (s.f.). Acerca de SweetAlert2. Obtenido de: https://sweetalert2.github.io/
- *Tecnologias informacion*. (s.f.).API REST: Definición, Requisitos y Ejemplos. Obtenido de: https://www.tecnologias-informacion.com/api-rest.html
- *VisualStudio*. (5 de septiembre de 2020).Visual Studio. Obtenido de https://code.visualstudio.com/docs